# **JUMO ecoTRANS Lf 03**

Messumformer/Schaltgerät für Leitfähigkeit Typ 202732

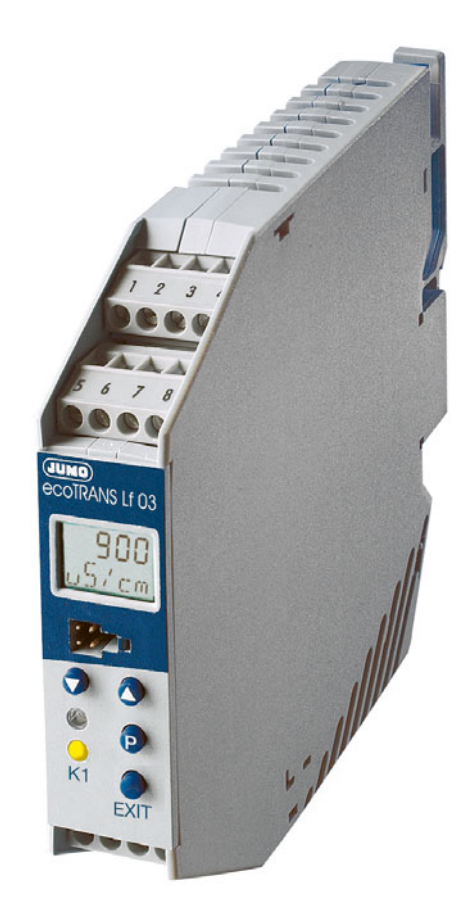

# Betriebsanleitung

20273200T90Z000K000

V3.00/DE/00429232

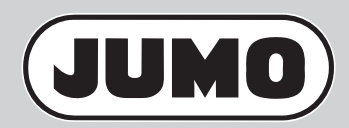

#### **Inhalt**

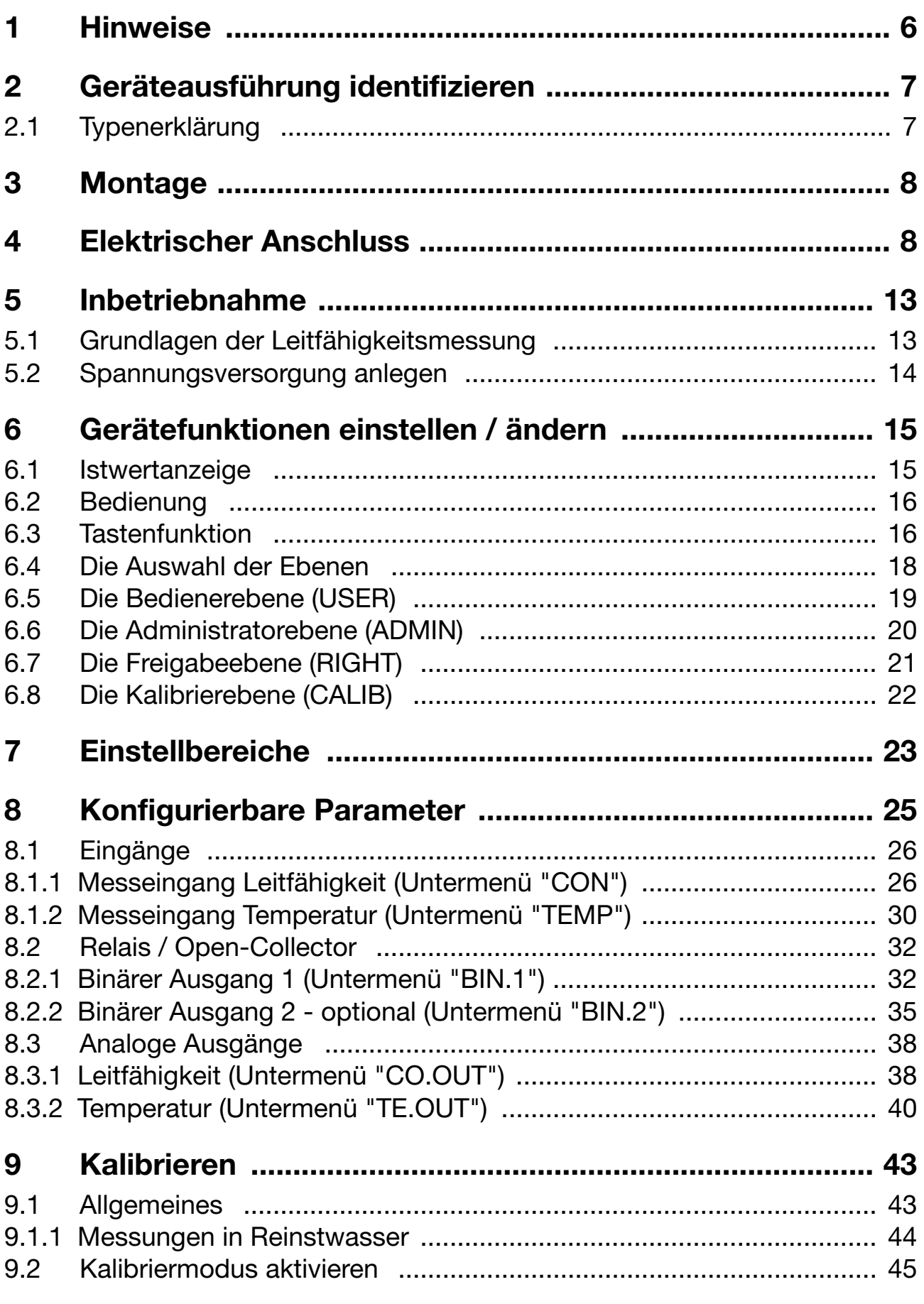

#### **Inhalt**

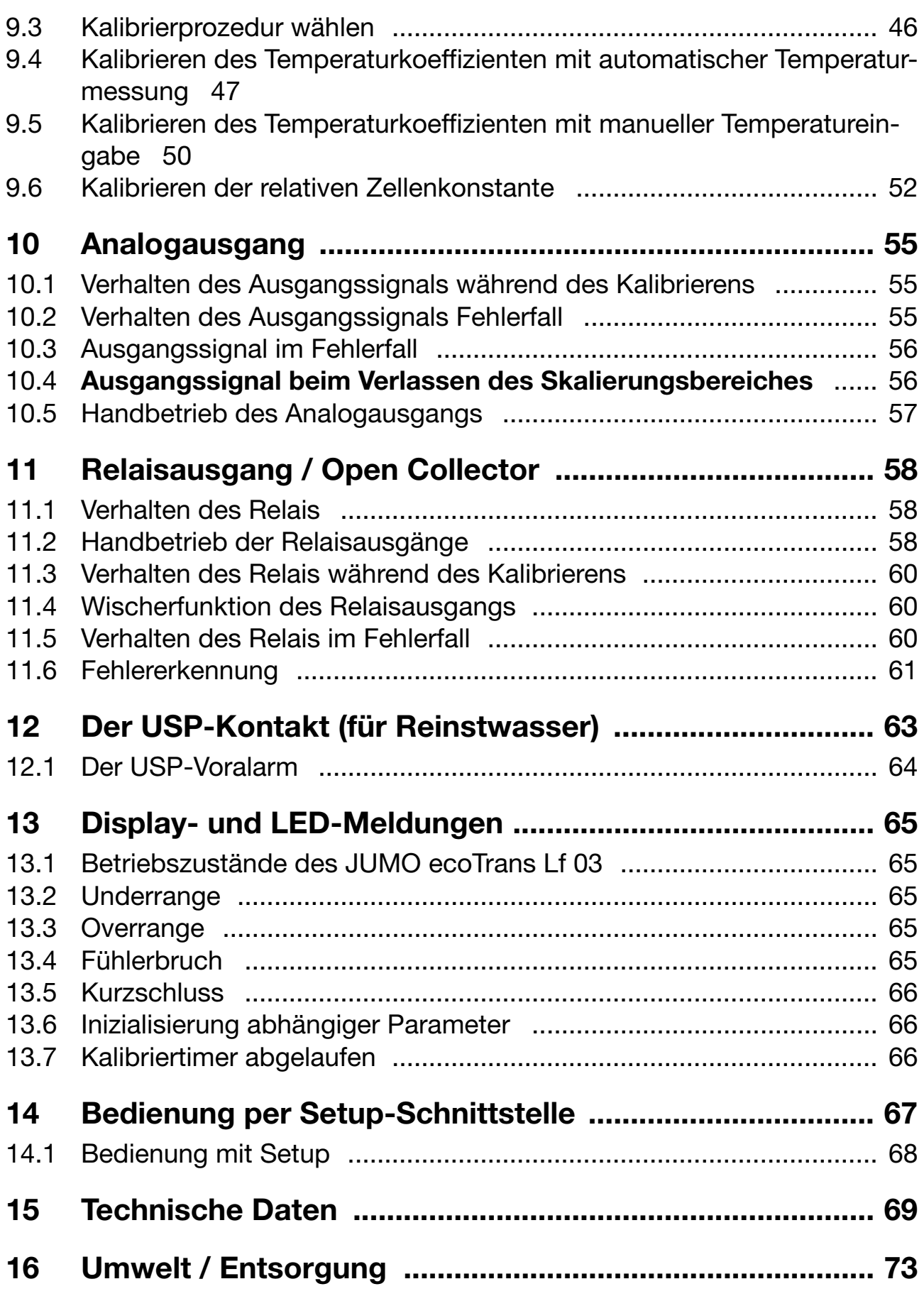

#### **Inhalt**

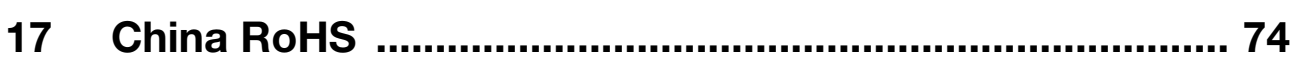

# **1 Hinweise**

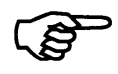

**Zum Schutz des Gerätes vor Entladung statischer Elektrizität muss sich der Bediener vor dem Berühren des Gerätes elektrostatisch entladen!**

Alle erforderlichen Einstellungen sind in der vorliegenden Betriebsanleitung beschrieben. Sollten trotzdem bei der Inbetriebnahme Schwierigkeiten auftreten, bitten wir Sie, keine Manipulationen am Gerät vorzunehmen. Sie gefährden dadurch Ihren Garantieanspruch! Bitte setzen Sie sich mit der nächsten Niederlassung oder mit dem Stammhaus in Verbindung.

Lesen Sie diese Betriebsanleitung, bevor Sie das Gerät in Betrieb nehmen. Bewahren Sie die Betriebsanleitung an einem für alle Benutzer jederzeit zugänglichen Platz auf. Bitte unterstützen Sie uns, diese Betriebsanleitung zu verbessern.

#### **Bei technischen Rückfragen Service-Hotline:**

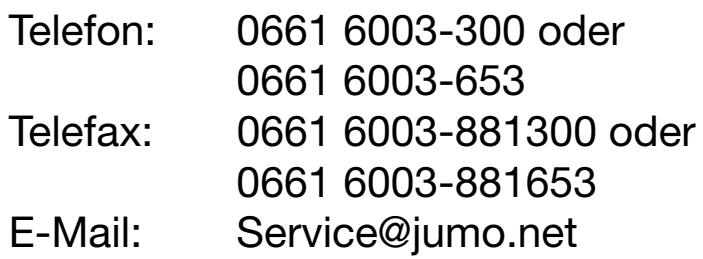

# **2 Geräteausführung identifizieren**

Das Typenschild mit dem Bestellschlüssel ist auf der Seite des Gerätes aufgeklebt. Die angeschlossene Spannungsversorgung muss mit der auf dem Typenschild angegebenen Spannung identisch sein.

# **2.1 Typenerklärung**

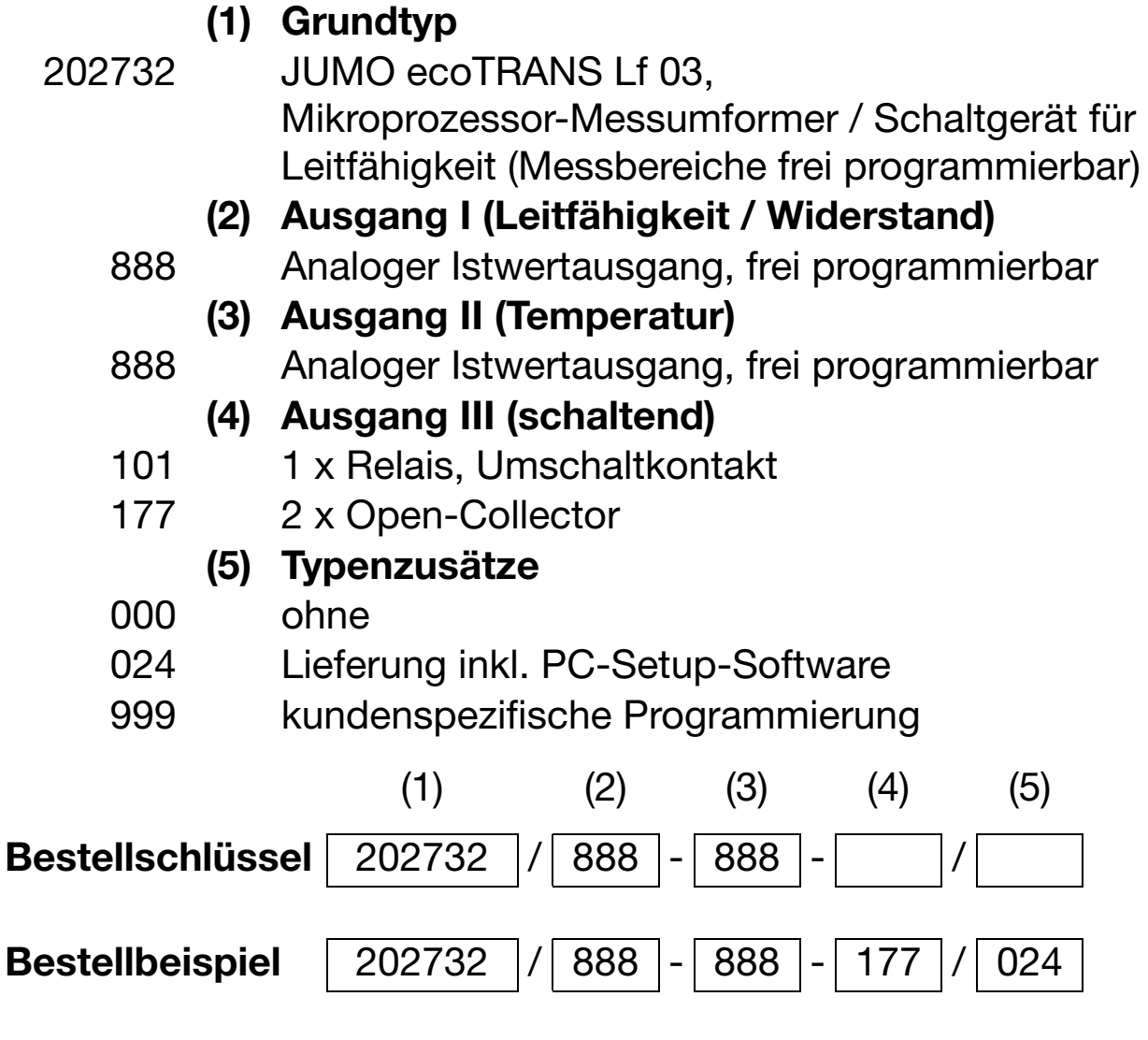

# **3 Montage**

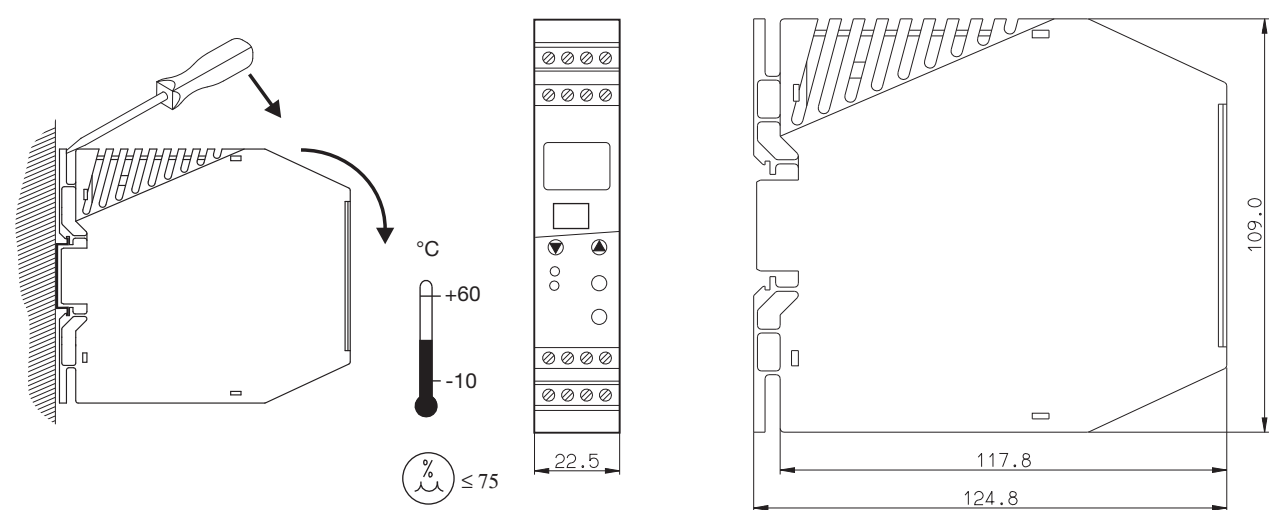

# **4 Elektrischer Anschluss**

Bei der Wahl des Leitungsmaterials, bei der Installation, bei der Absicherung und beim elektrischen Anschluss des Gerätes sind die Vorschriften der VDE 0100 "Bestimmungen über das Errichten von Starkstromanlagen mit Nennspannungen unter 1000 V" oder die jeweiligen Landesvorschriften zu beachten.

- ❏ Zum Schutz des Gerätes vor Entladung statischer Elektrizität muss sich der Bediener vor dem Berühren des Gerätes elektrostatisch entladen!
- ❏ Der elektrische Anschluss darf nur von Fachpersonal durchgeführt werden.
- ❏ Die elektromagnetische Verträglichkeit entspricht den in den technischen Daten aufgeführten Normen und Vorschriften.
- ❏ Betrieb nur an SELV- oder PELV-Stromkreisen.
- ❏ Das Gerät ist **nicht** für die Installation in explosionsgefährdeten Bereichen geeignet.

Neben einer fehlerhaften Installation können auch falsch eingestellte Werte am Gerät den nachfolgenden Prozess in seiner ordnungsgemäßen Funktion beeinträchtigen oder zu Beschädigungen führen. Es sollten daher immer vom Gerät unabhängige Sicherheitseinrichtungen, z. B. Überdruckventile oder Temperaturbegrenzer/ wächter vorhanden und die Einstellung nur dem Fachpersonal möglich sein. Bitte in diesem Zusammenhang die entsprechenden Sicherheitsvorschriften beachten.

- ❏ Der Lastkreis muss auf den maximalen Relaisstrom abgesichert sein, um im Fall eines Kurzschlusses im Lastkreis ein Verschweißen der Ausgangsrelais zu verhindern.
- ❏ Die Spannungsversorgung muss dem Gerät über eine Sicherung 125 mA, mittelträge oder einen gleichwertigen Schutz über einen separaten Zweig zugeführt werden.
- ❏ Keine weiteren Verbraucher an die Schraubklemmen für die Spannungsversorgung des Gerätes anschließen.
- ❏ Ein vom Anschlussplan abweichender elektrischer Anschluss kann zur Zerstörung des Gerätes führen.
- ❏ Die Eingangs-, Ausgangs- und Versorgungsleitungen räumlich voneinander getrennt und nicht parallel zueinander verlegen.
- ❏ Fühlerleitungen nur als durchgehende Leitungen, verdrillt und abgeschirmt ausführen (**nicht** über Reihenklemmen o.ä. führen).
- ❏ Schwankungen der Versorgungsspannung sind nur im Rahmen der angegebenen Toleranzen zulässig (siehe Typenblatt 202732).
- ❏ Die Montage und Demontage des Greätes darf nur im stromlosen Zustand bzw. ohne angeschlossene Leitungen erfolgen.

### **Anschlussbelegung**

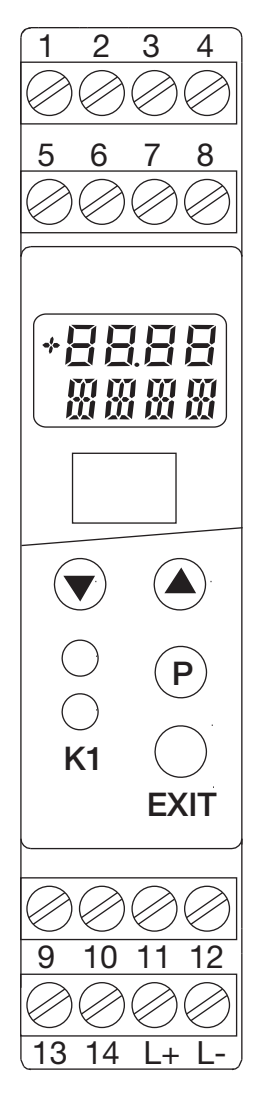

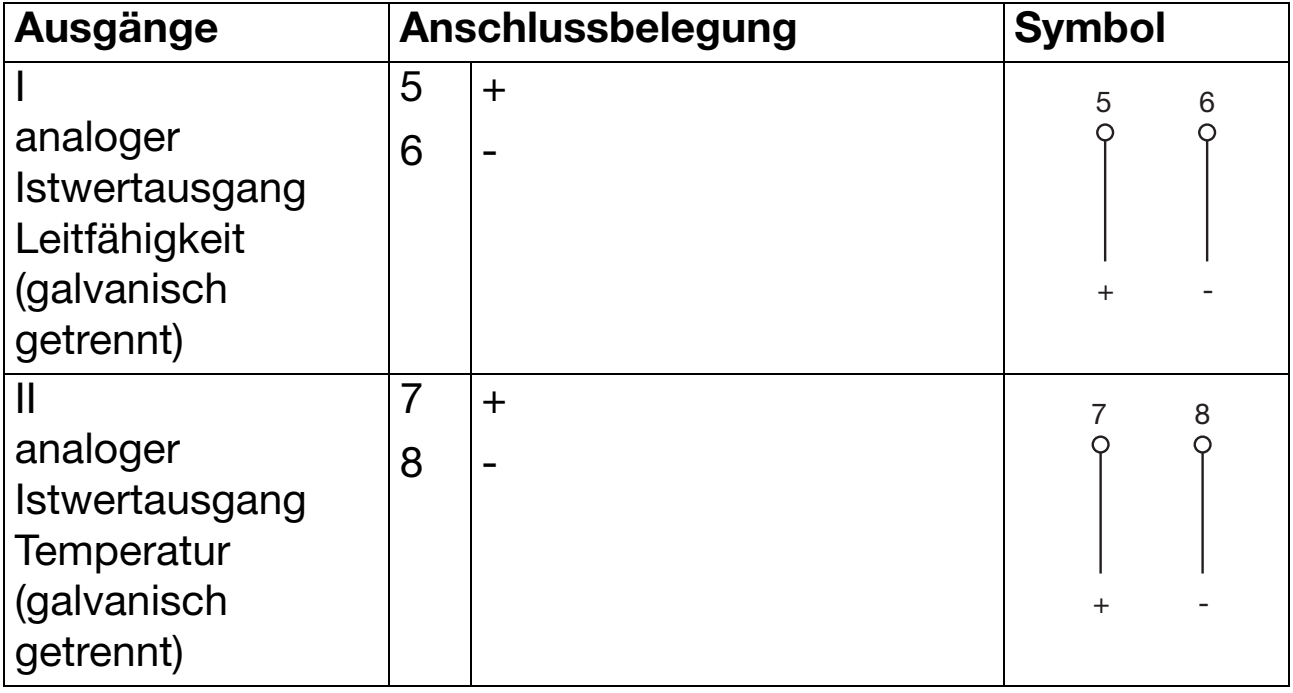

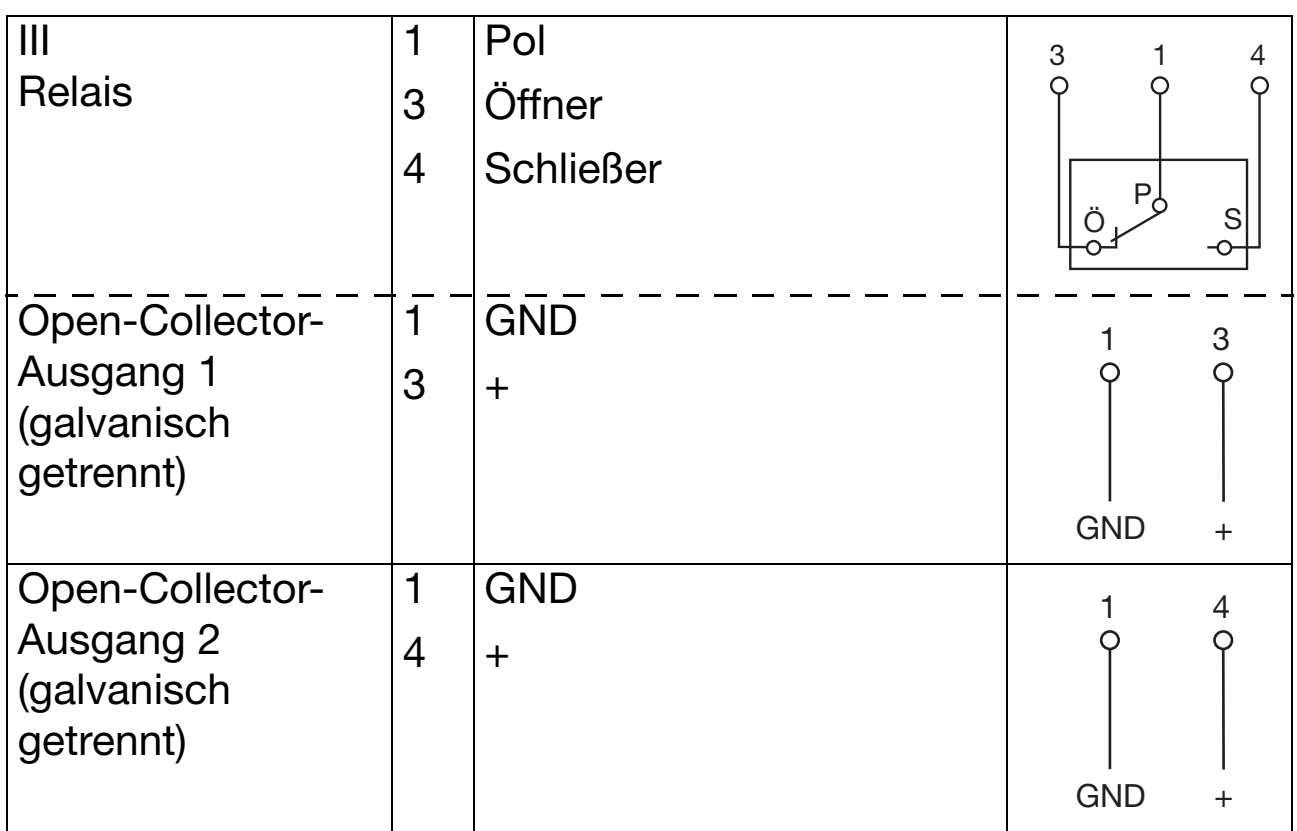

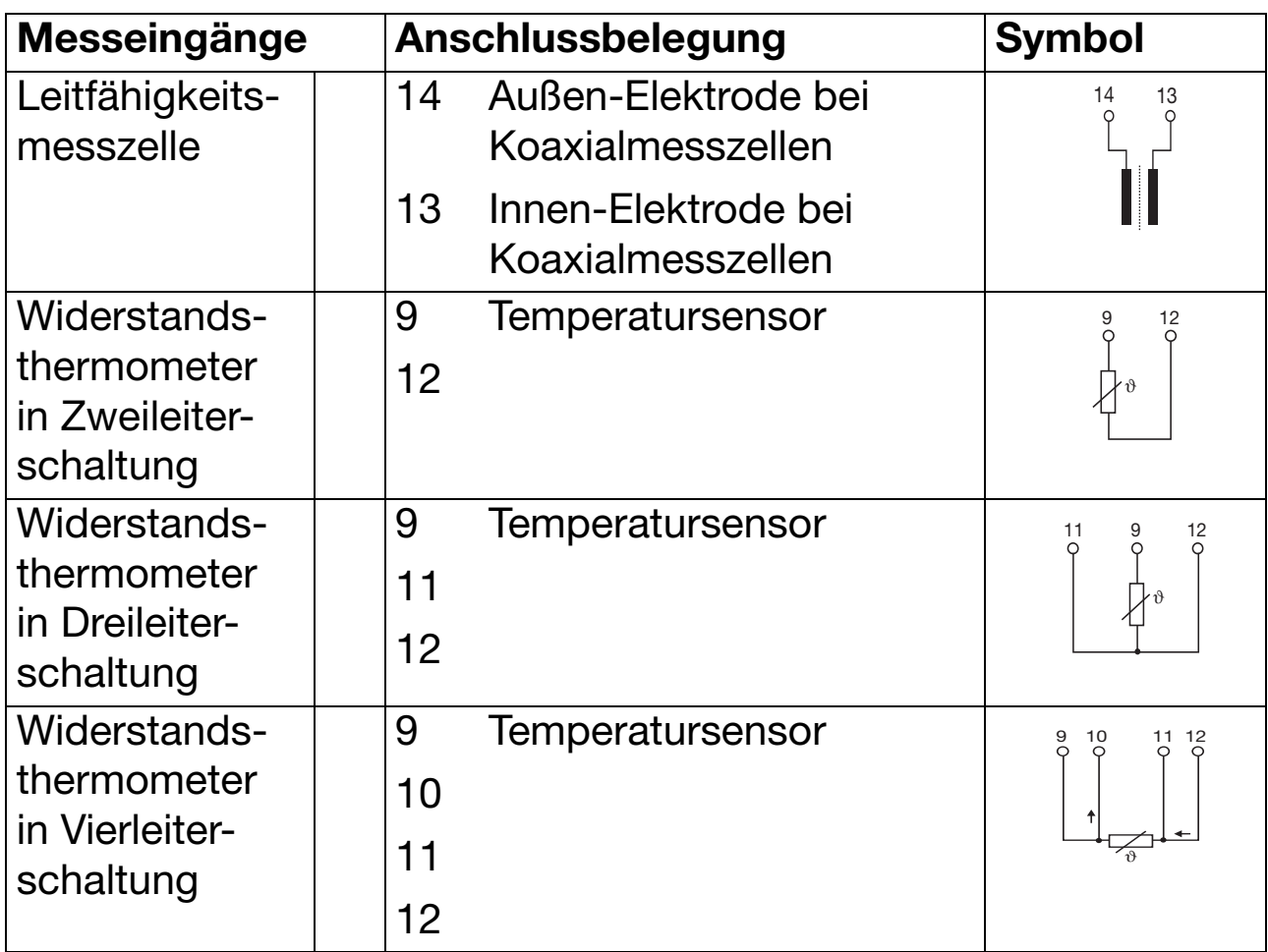

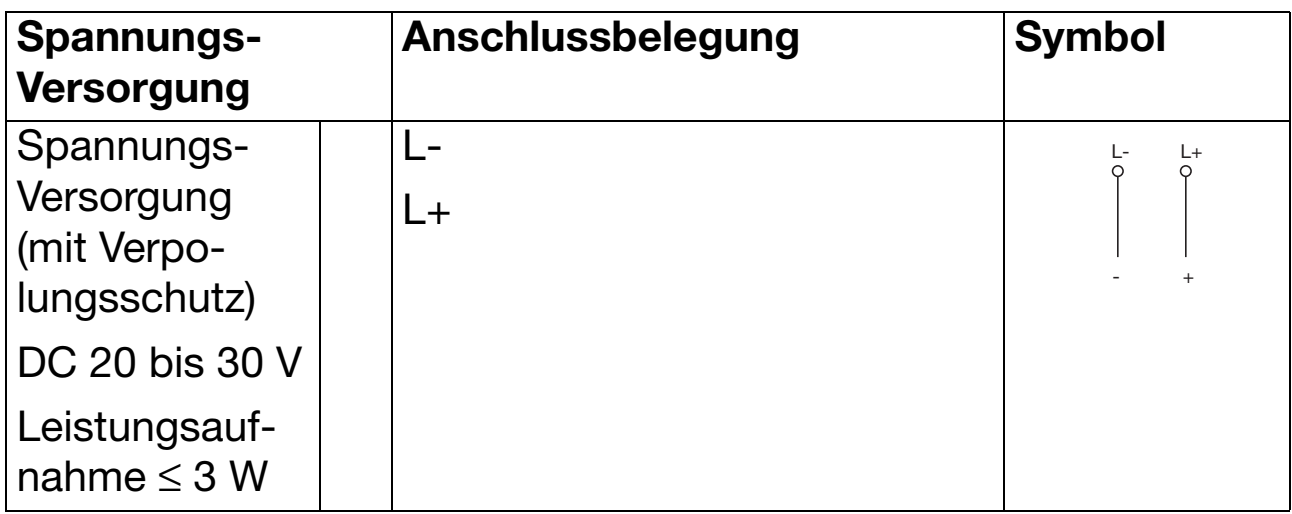

### **Anschluss einer Leitfähigkeitsmesszelle**

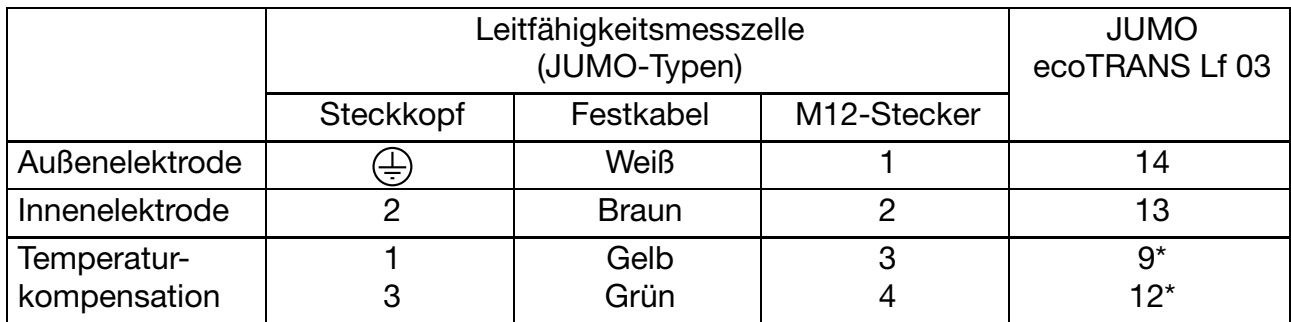

\* Anschlussart 2-Leiter

# **5 Inbetriebnahme**

## **5.1 Grundlagen der Leitfähigkeitsmessung**

#### **Messprinzip**

Konduktive Leitfähigkeitsmesszellen bestehen im Prinzip aus zwei sich gegenüberstehenden Metallplatten, die in die Messlösung eingetaucht sind. Mithilfe der Messspannung und des dadurch erzwungenen Messstroms wird die Leitfähigkeit der Messlösung bestimmt.

Der Strom zwischen den Metallplatten ist von deren Geometrie (Abstand und Fläche) abhängig. Diese Abhängigkeit beschreibt die **Zellenkonstante**. Die reale Zellenkonstante einer Messzelle weicht oft von ihrem nominellen Wert ab (fertigungsbedingt, durch Verschmutzung oder Abnutzung, usw.). Die **relative Zellenkonstante** ist ein Maß für diese Abweichung und ist am Leitfähigkeitsmessumformer einstellbar.

Die Leitfähigkeit einer Messlösung ist temperaturabhängig (i.A. steigt die Leitfähigkeit einer Lösung bei steigender Temperatur). Die Abhängigkeit von Leitfähigkeit und Temperatur beschreibt der **Temperaturkoeffizient** der Messlösung. Da die Leitfähigkeit nicht immer bei Referenz- bzw. Bezugstemperatur gemessen wird, ist eine automatische Temperaturkompensation integriert. Der Messumformer errechnet aus aktueller Leitfähigkeit und aktueller Temperatur mithilfe des Temperaturkoeffizienten die Leitfähigkeit, die bei Referenztemperatur vorliegen würde und zeigt diese dann an. Diesen Vorgang nennt man Temperaturkompensation. Moderne Messumformer bieten verschiedene Varianten diese Temperaturkompensation durchzuführen:

- Lineare Kompensation (konstanter Temperaturkoeffizient). Dieser Art der Kompensation kann bei vielen normalen Wässern mit akzeptabler Genauigkeit angewandt werden. Der verwendete Temperaturkoeffizient beträgt dann ca. 2,2 %/K.
- Natürliche Wässer (DIN EN27888 bzw. ISO 7888). In diesem Fall wird eine sog. unlineare Temperaturkompensation eingesetzt. Gemäß obiger Norm kann die entsprechende Art der Kompensation bei natürlichen Grundwässern, Quellwässern und oberirdischen Gewässern angewandt werden.

Die Leitfähigkeit des Wassers wird im Bereich von 0°C bis 36°C kompensiert.

- Nicht linear

Hier wird der tatsächliche Verlauf des Temperaturkoeffizienten während eines Aufheiz- bzw. Abkühlvorgangs durch den Messumformer ermittelt.

- ASTM1125-95.

Diese Art der Temperaturkompensation kommt bei Messungen in Reinstwasser zum Einsatz. Hier wird das extrem unlineare Verhalten der Temperaturabhängigkeit entsprechend obiger Norm berücksichtigt.

Die Leitfähigkeit des Wassers wird im Bereich von 0°C bis 100°C kompensiert.

# **5.2 Spannungsversorgung anlegen**

Wenn das Gerät korrekt angeschlossen wurde, werden unmittelbar nach Anlegen der Spannungsversorgung kurzzeitig alle LCD-Segmente Angezeigt.

#### **Hinweis:**

Nachdem der Controller initialisiert ist, ist das Ausgangssignal 0 V bzw. 0 mA. Die Binärausgänge bzw. Relais befinden sich im Ruhezustand (inaktiv). Nach ca. 2 s arbeitet der JUMO ecoTRANS Lf 03 gemäß seiner Konfiguration.

# **6 Gerätefunktionen einstellen / ändern**

Änderungen können im Setup-Programm oder über die Tasten des JUMO ecoTRANS Lf 03 vorgenommen werden.

### **6.1 Istwertanzeige**

Die Istwertanzeige erfolgt entweder im

- statischen Modus oder im
- alternierenden Modus

### **Statische Anzeige (Standardeinstellung)**

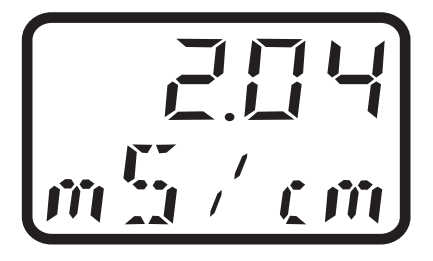

Kompensierter Leitwert mit aktueller Einheit

### **Alternierende Anzeige (fester Rhythmus ca. 3 Sekunden)**

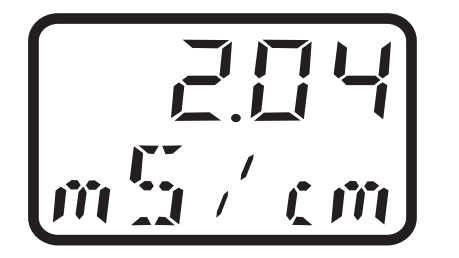

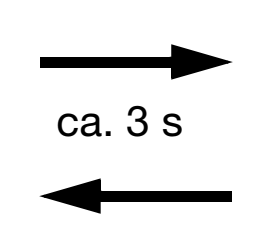

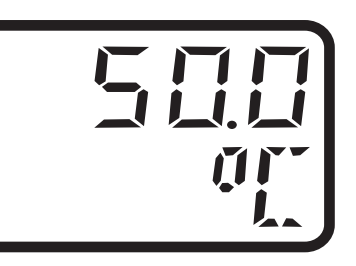

Kompensierter Leitwert mit **Aktuelle Temperatur mit** 

aktueller Einheit aktueller Einheit

### **Wechsel von statischer Anzeige (nur kompensierte Leitfähigkeit) zu alternierender Anzeige**

**\*** Taste  $(\overline{P})$  drücken (kürzer als 2 s)

# **Wechsel von alternierender Anzeige zu statischer Anzeige**

**\*** Taste  $(\overline{P})$  drücken (kürzer als 2 s)

## **6.2 Bedienung**

Die Bedienung des Gerätes erfolgt in so genannten Ebenen.

Der Zugang zu allen Ebenen (Ausnahme: Bedienerebene) ist durch unterschiedliche Codes<sup>2</sup> geschützt.

In der **Bedienerebene** (USER) können alle Parameter abhängig von den Bedienrechten<sup>1</sup> (siehe Freigabeebene) angeschaut bzw. geändert werden.

In der **Kalibrierebene** (CALIB) können die Zellenkonstante und / oder der Temperaturkoeffizient kalibriert werden.

In der **Freigabeebene** (RIGHT) können die Bedienrechte festgelegt werden.

In der **Administratorebene** (ADMIN) können alle Parameter eingestellt (konfiguriert) werden.

Durch die unterschiedlichen Codes und die Einstellungen in der Freigabeebene ist es möglich, dem Bediener unterschiedliche Bedienrechte zuzuordnen.

- <sup>1</sup> Die Rechte für alle Parameter stehen in Werkseinstellung auf "READ" d.h. alle Parameter können in der Bedienerebene nur gelesen und nicht geändert werden.
- <sup>2</sup> Die Codes für die Administrator- und die Freigabeebene können nur über das Setup-Programm geändert werden, siehe [Kapitel 14 "Bedienung per Setup-Schnittstelle", Seite 67](#page-66-0).

# **6.3 Tastenfunktion**

- Nach 60 Sekunden ohne Bedienung (Tastendruck) **187** erfolgt der Rücksprung zur Istwertanzeige. Während des Kalibrierens ist diese Timeout-Funktion nicht aktiv!
- Mit den UP- und DOWN-Tasten wird im Hauptmenü ein Untermenü ausgewählt bzw. vor und zurück geblättert.
- Mit der P-Taste wird in das entsprechende Untermenü gewechselt.
- Soll ein Parameter verändert (editiert) werden, muss die P-Taste gedrückt werden.
- Wenn der Parameter zum Editieren freigegeben ist, blinkt der Wert, ist der Parameter gesperrt, wird "LOCK" im Display angezeigt.
- Um den Parameter zu ändern muss er in der Freigabeebene entsperrt (von "rEAd" auf "Edit" gesetzt) werden.
- Durch Drücken der UP- bzw. DOWN-Taste kann der Wert erhöht oder verringert werden.
- Mit der P-Taste wird der Wert dann übernommen.
- Mit der Taste EXIT wird die Eingabe abgebrochen und in die nächst höhere Ebene gewechselt.

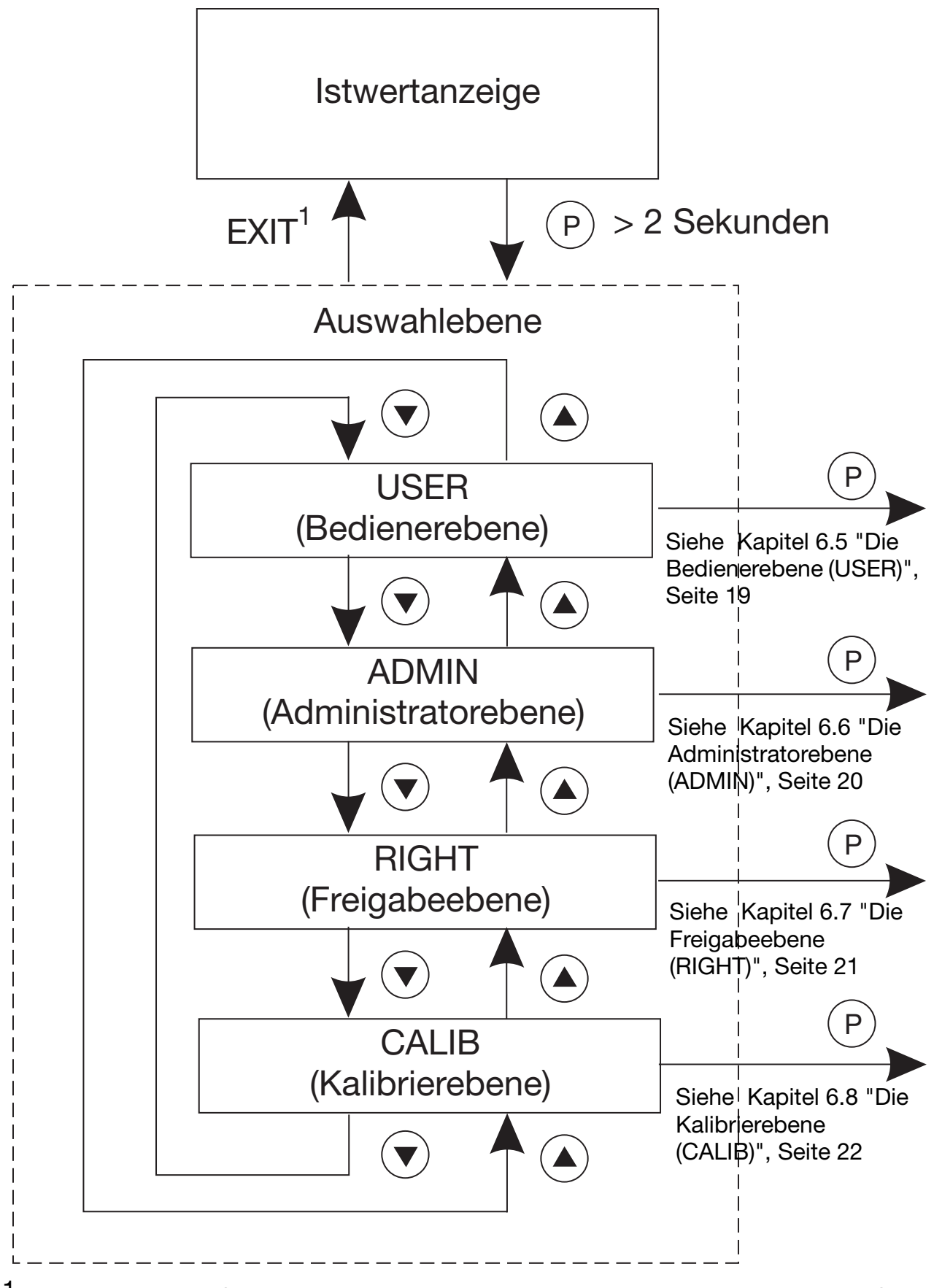

 $<sup>1</sup>$  oder Timeout (autom. Rücksprung nach 60 s ohne Bedienung)</sup>

# <span id="page-18-0"></span>**6.5 Die Bedienerebene (USER)**

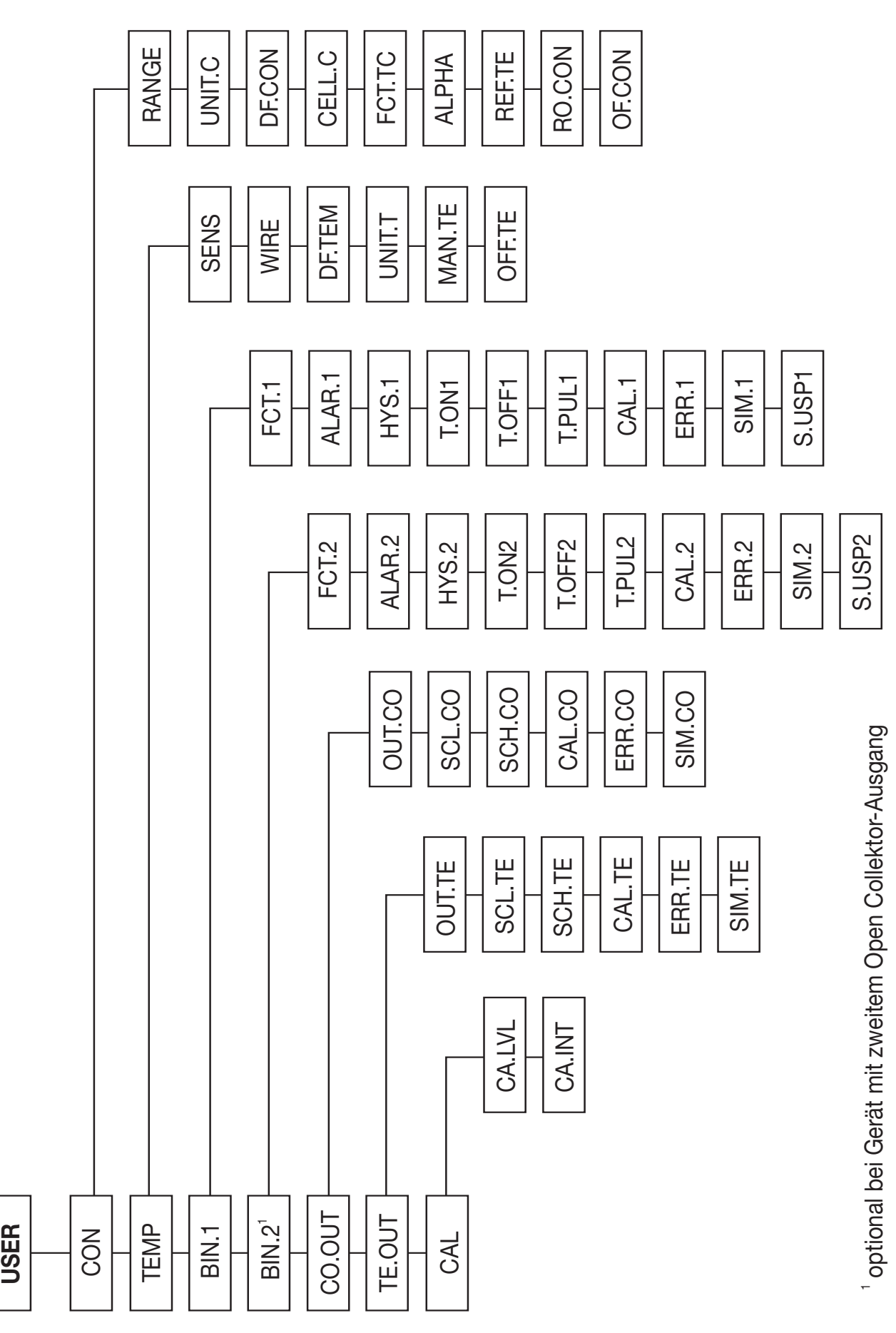

### <span id="page-19-0"></span>**6.6 Die Administratorebene (ADMIN)**

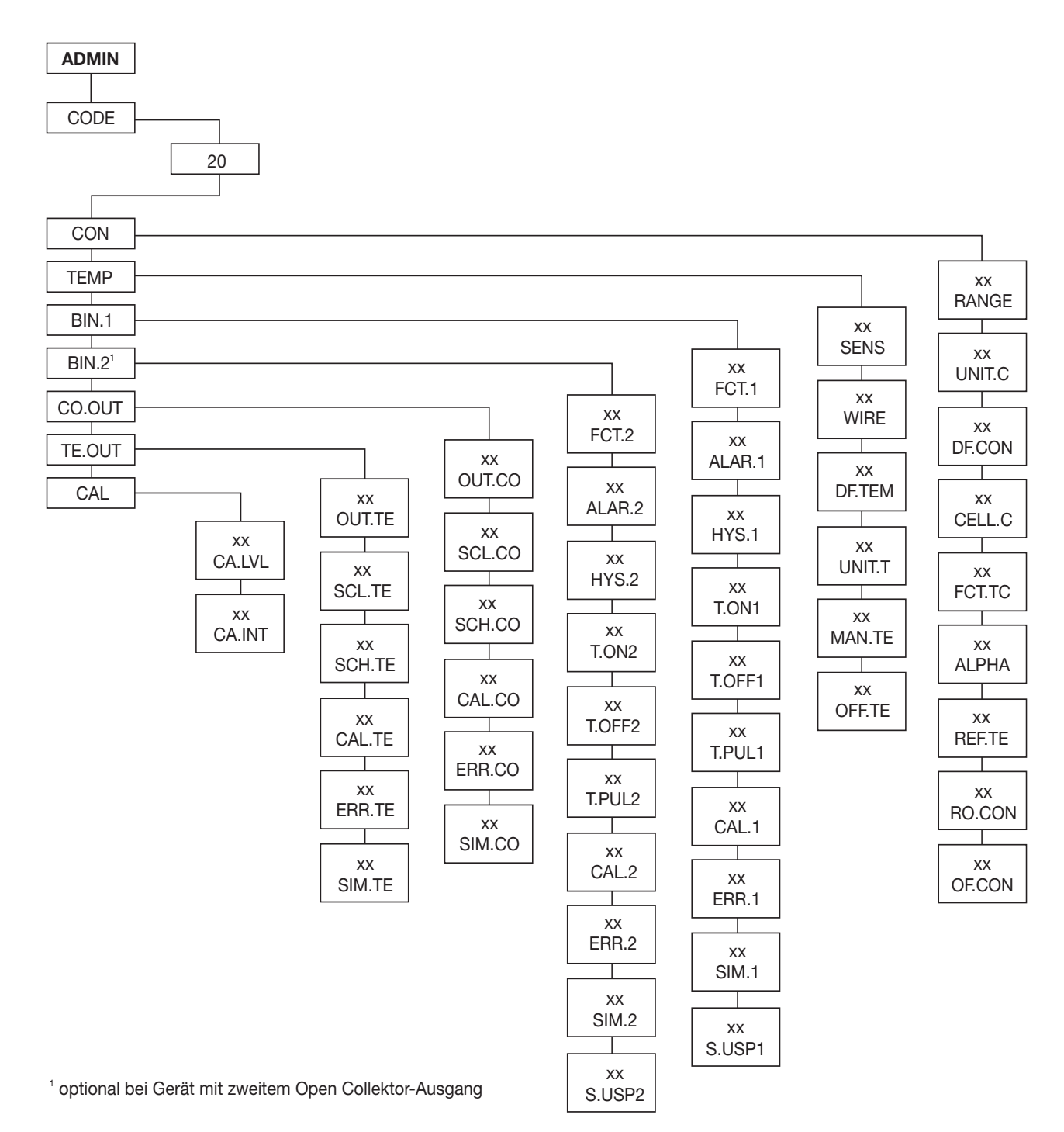

# <span id="page-20-0"></span>**6.7 Die Freigabeebene (RIGHT)**

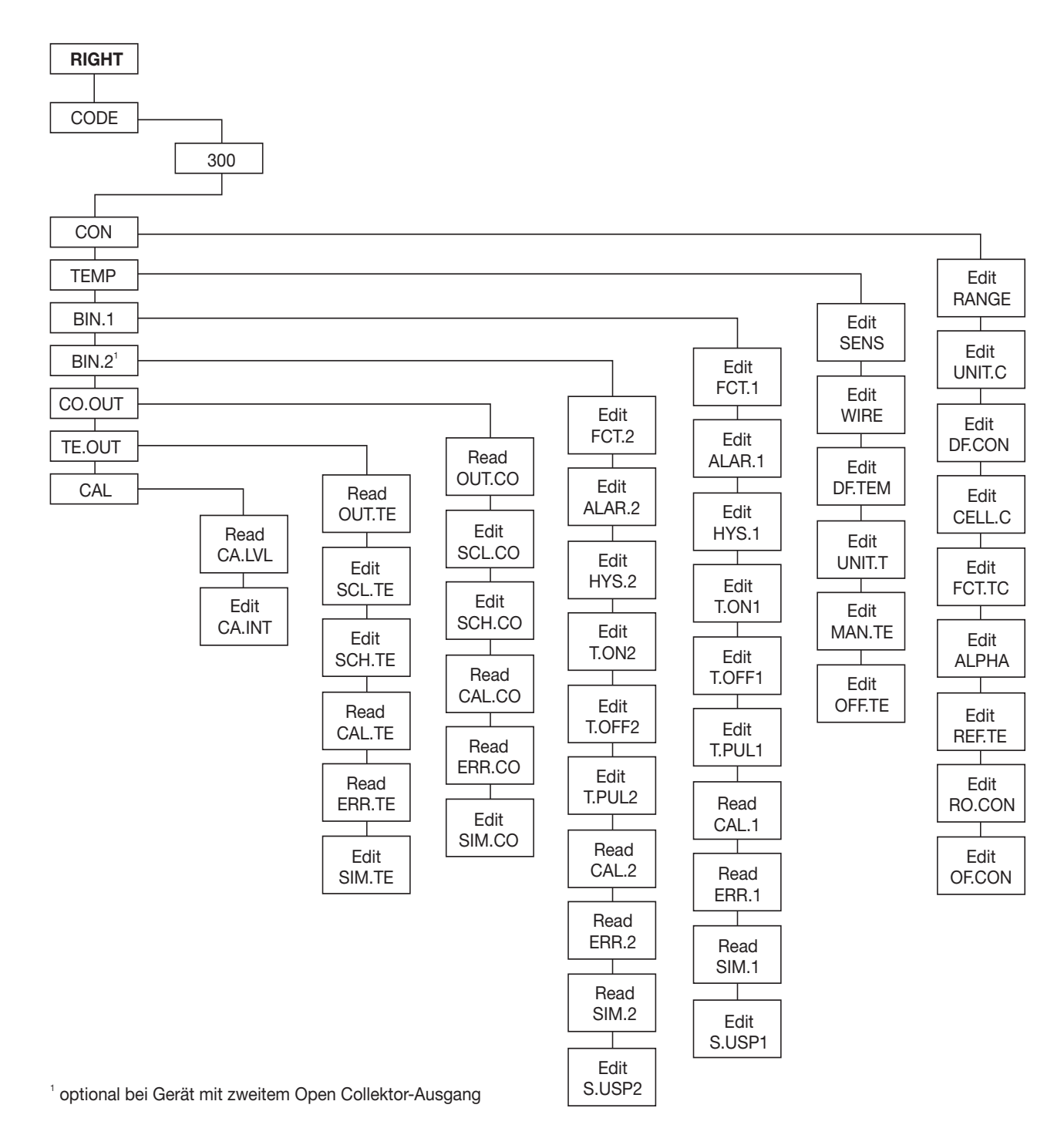

#### **Parameter in der Bedienerebene (USER)**

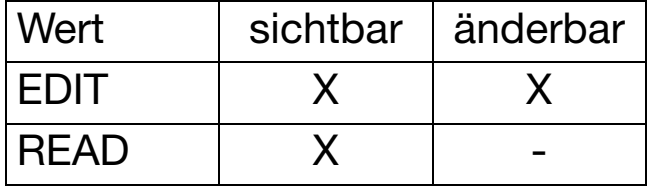

# <span id="page-21-0"></span>**6.8 Die Kalibrierebene (CALIB)**

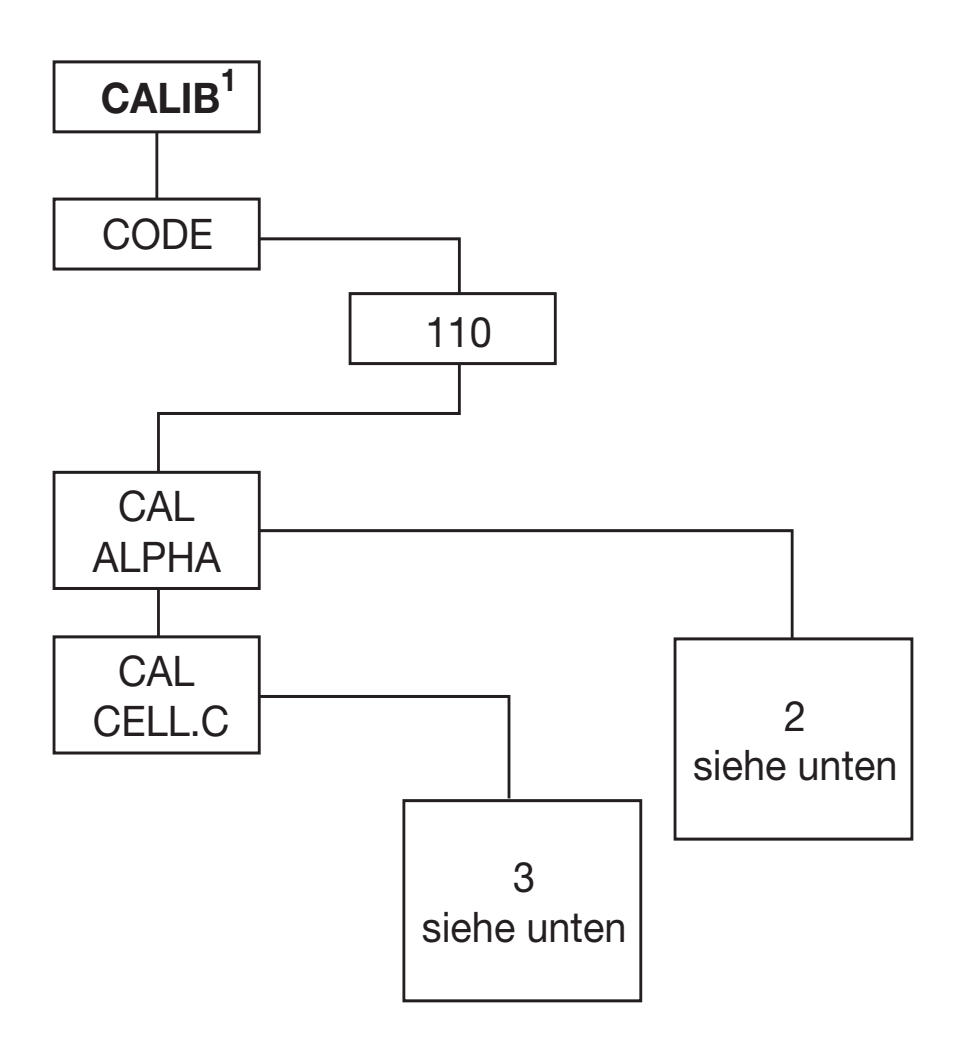

- <sup>1</sup> siehe [Kapitel 9 "Kalibrieren", Seite 43.](#page-42-0)
- <sup>2</sup> siehe [Kapitel 9.4 "Kalibrieren des Temperaturkoeffizienten mit](#page-46-0) [automatischer Temperaturmessung", Seite 47](#page-46-0) oder [Kapitel 9.5](#page-49-0) ["Kalibrieren des Temperaturkoeffizienten mit manueller Tempera](#page-49-0)[tureingabe", Seite 50.](#page-49-0)
- 3 siehe [Kapitel 9.6 "Kalibrieren der relativen Zellenkonstante", Seite](#page-51-0) [52.](#page-51-0)
- Während der Kalibrierung ist die Timeout-Funktion ເສ **nicht** aktiv!

# <span id="page-22-0"></span>**7 Einstellbereiche**

0...1 µS bis 0...200 mS, je nach Zellenkonstante

| Einheit                |                | $0 = S/cm$          | $1 = mhO/cm$        |                         |
|------------------------|----------------|---------------------|---------------------|-------------------------|
| Zellen-                | Range          |                     |                     |                         |
| konstante              |                |                     |                     |                         |
| $0,01^{1}/_{cm}$       | $\mathbf 1$    | $01,000 \,\mu S/cm$ | 01,000 µmho/cm      | 1                       |
|                        | $\overline{2}$ | $02,00 \,\mu S/cm$  | $02,00$ µmho/cm     | 1                       |
|                        | 3              | $05,00 \mu S/cm$    | $05,00$ µmho/cm     | 1                       |
|                        | $\overline{4}$ | $020,00 \,\mu S/cm$ | 020,00 umho/cm      | $\overline{2}$          |
| $0,1^{1}/_{\text{cm}}$ | 5              | $05,00 \mu S/cm$    | $05,00$ µmho/cm     | $\overline{\mathbf{1}}$ |
|                        | 6              | $020,00 \,\mu S/cm$ | 020,00 umho/cm      | 1                       |
|                        | $\overline{7}$ | $0200,0 \mu S/cm$   | $0200,0 \mu mho/cm$ | $\overline{2}$          |
|                        | 8              | $01000$ $\mu$ S/cm  | 01000 umho/cm       | $\overline{3}$          |
| $1^{1}/\text{cm}$      | 9              | $0500,0 \,\mu S/cm$ | $0500,0 \mu mho/cm$ | $\overline{1}$          |
|                        | 10             | $01000$ $\mu$ S/cm  | 01000 µmho/cm       | $\overline{3}$          |
|                        | 11             | $02,00$ mS/cm       | $02,00$ mmho/cm     | $\overline{2}$          |
|                        | 12             | $010,00$ mS/cm      | 010,00 mmho/cm      | 3, 4                    |
|                        | 13             | $020,00$ mS/cm      | $020,00$ mmho/cm    | $\overline{2}$          |
|                        | 14             | 0100,0 mS/cm        | 0100,0 mmho/cm      | 3, 4                    |
| $3^{1}/_{\text{cm}}$   | 15             | 030,00 mS/cm        | 030,00 mmho/cm      | 3, 4                    |
| $10^{1}/\text{cm}$     | 16             | $0100,0$ mS/cm      | 0100,0 mmho/cm      | 3, 4                    |
|                        | 17             | $0200,0$ mS/cm      | 0200,0 mmho/cm      | $\overline{3}$          |

Die folgenden Kennlinienabweichungen beziehen sich auf µS/cm bzw. mS/cm

- <sup>1</sup> Kennlinienabweichung  $\leq 1\%$
- <sup>2</sup> Kennlinienabweichung  $\leq 1.5\%$
- $3$  Kennlinienabweichung  $\leq 2\%$

 $4$  Ab einer Temperatur  $\geq 85^{\circ}$ C und einem Temperaturkoeffizienzen  $T<sub>K</sub>$  > 2,2%/K können höhere Kennlinienabweichnungen auftreten

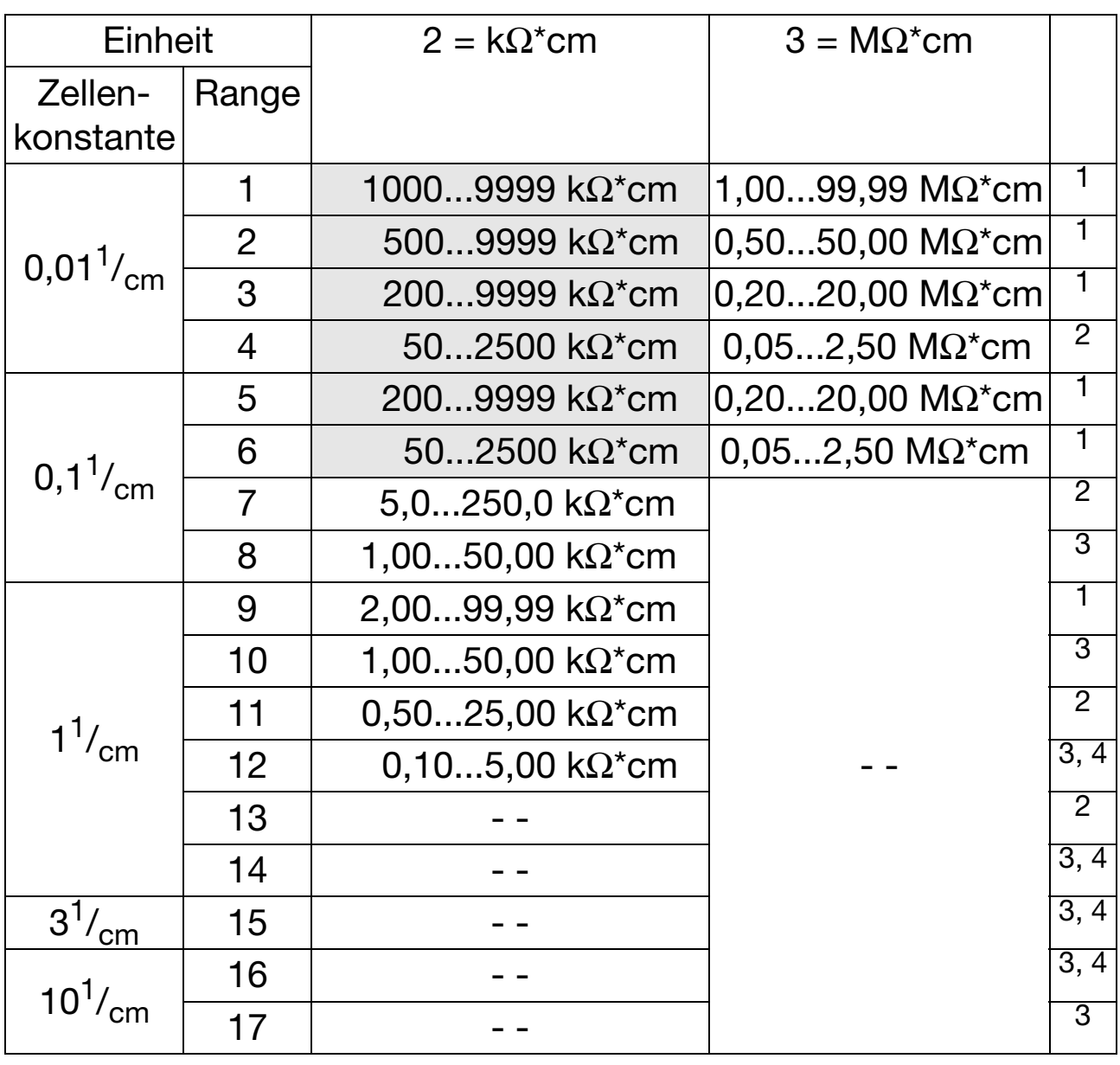

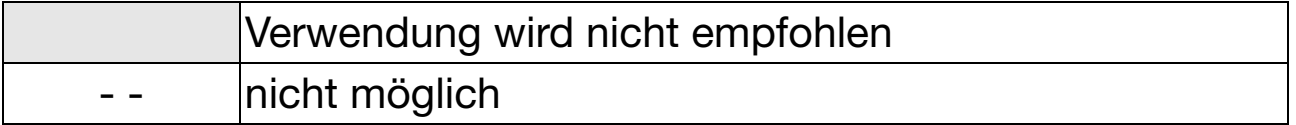

Die folgenden Kennlinienabweichungen beziehen sich auf µS/cm bzw. mS/cm

 $1$  Kennlinienabweichung  $\leq 1\%$ 

<sup>2</sup> Kennlinienabweichung  $\leq 1.5\%$ 

 $3$  Kennlinienabweichung ≤ 2%

 $4$  Ab einer Temperatur ≥ 85°C und einem Temperaturkoeffizienzen  $T_{K}$  > 2,2%/K können höhere Kennlinienabweichnungen auftreten

Die Parameter können per Setup-Programm oder am Die Parameter können per Setup-Programm oder am Gerät eingestellt werden. Gerät eingestellt werden.

müssen bei Änderung eines Parameters evtl. auch Da einige Parameter voneinander abhängig sind, Da einige Parameter voneinander abhängig sind, müssen bei Änderung eines Parameters evtl. auch andere Parameter angepasst werden. andere Parameter angepasst werden.

Beispiel:<br>Bei der Änderung des Messbereiches werden Anzei-Bei der Änderung des Messbereiches werden Anzeigeformat, Sollwerte und andere Parameter angeangeandere Parameter geformat, Sollwerte und passt. Während der internen Parameteranpassung zeigt das Während der internen Parameteranpassung zeigt das Display:

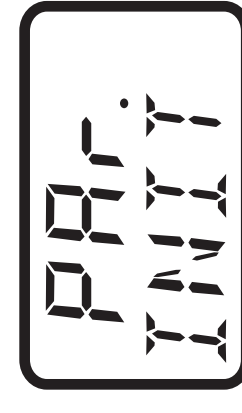

# **8 Konfigurierbare Parameter**

8.1 Eingänge **8.1 Eingänge** 8.1.1 Messeingang Leitfähigkeit (Untermenü "CON") **8.1.1 Messeingang Leitfähigkeit (Untermenü "CON")**

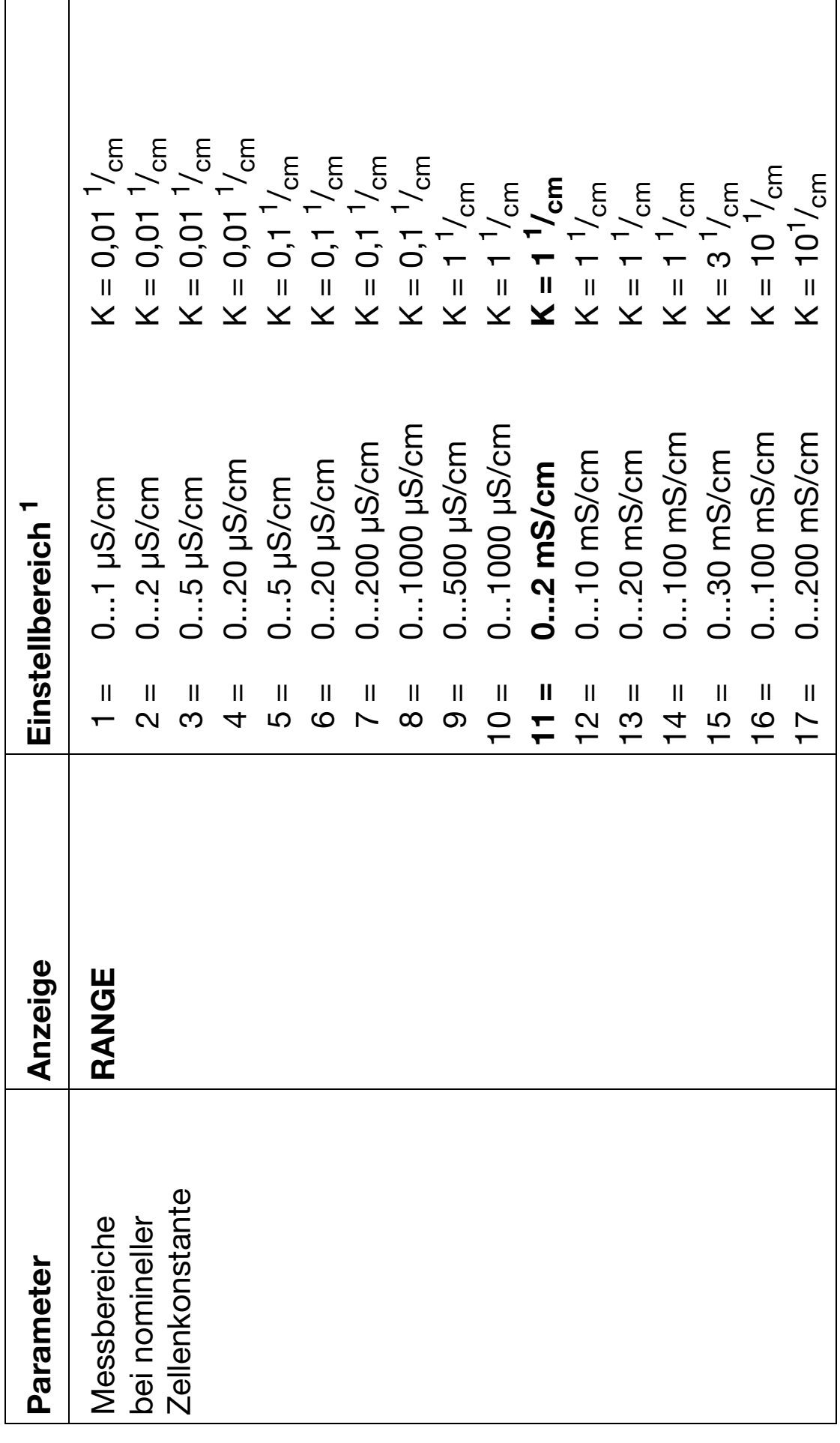

1 Standardeinstellung ist fett markiert. Alle möglichen Bereiche siehe Kapitel 7 "Einstellbereiche", Seite 23 Standardeinstellung ist **fett** markiert. Alle möglichen Bereiche siehe [Kapitel 7 "Einstellbereiche", Seite 23](#page-22-0)

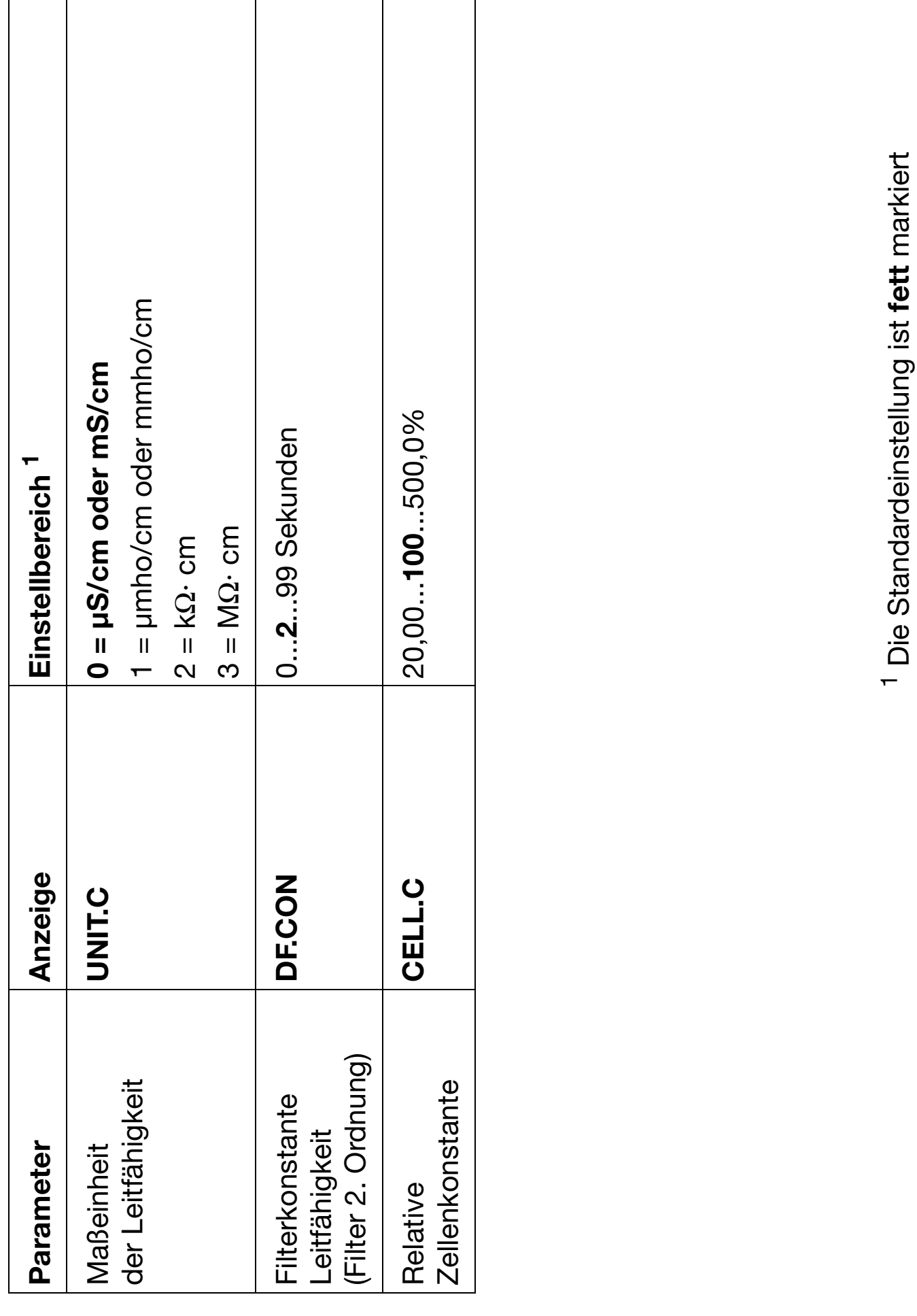

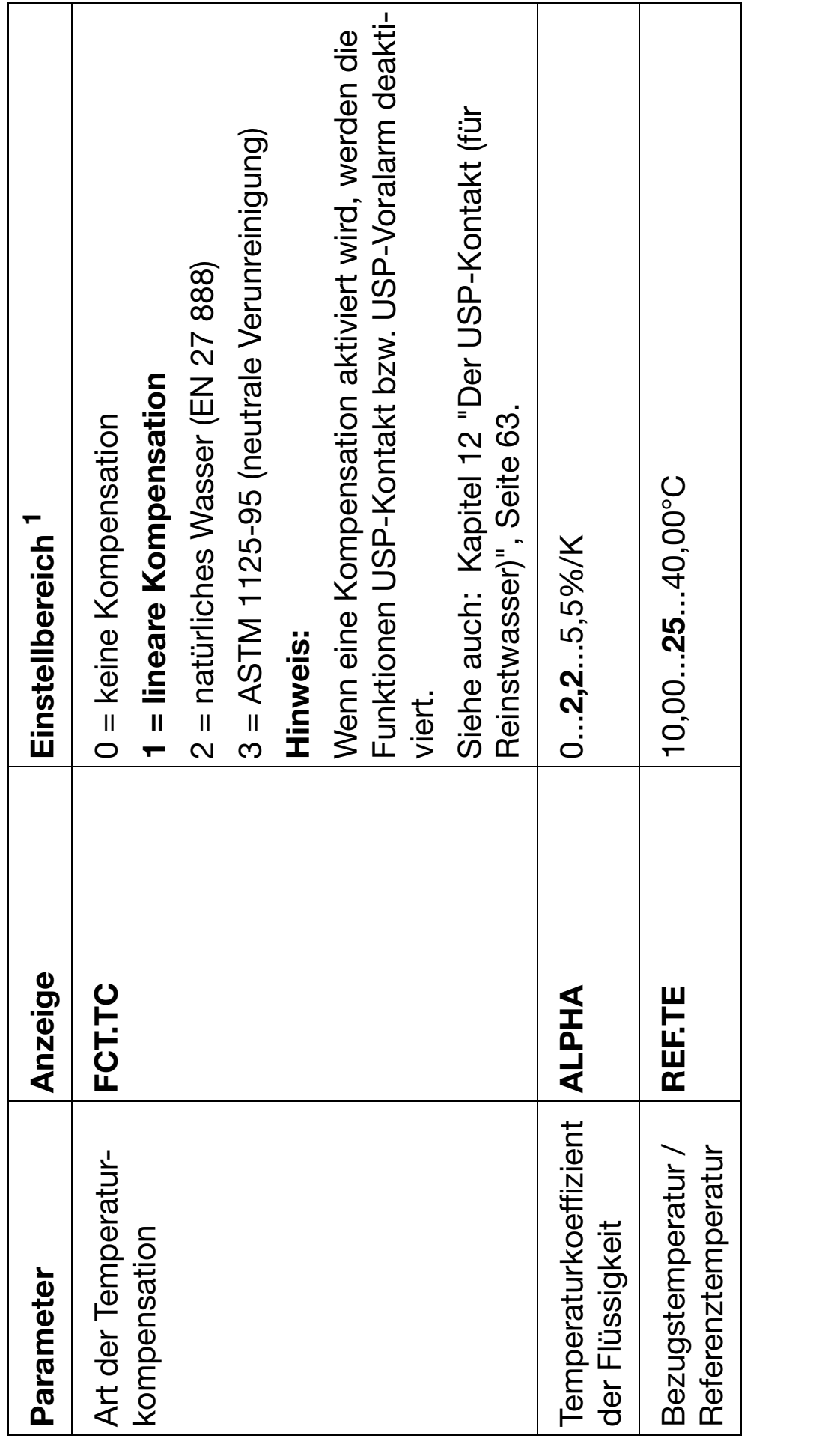

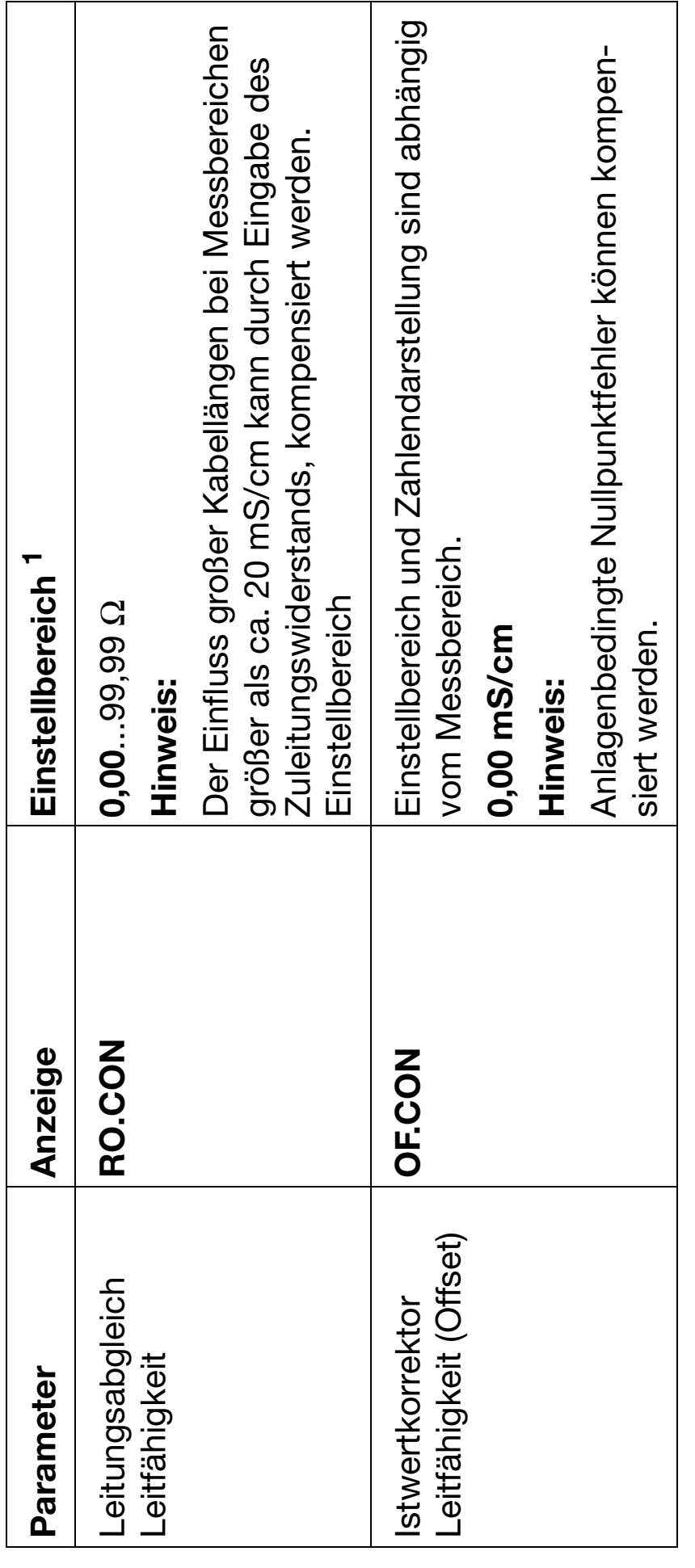

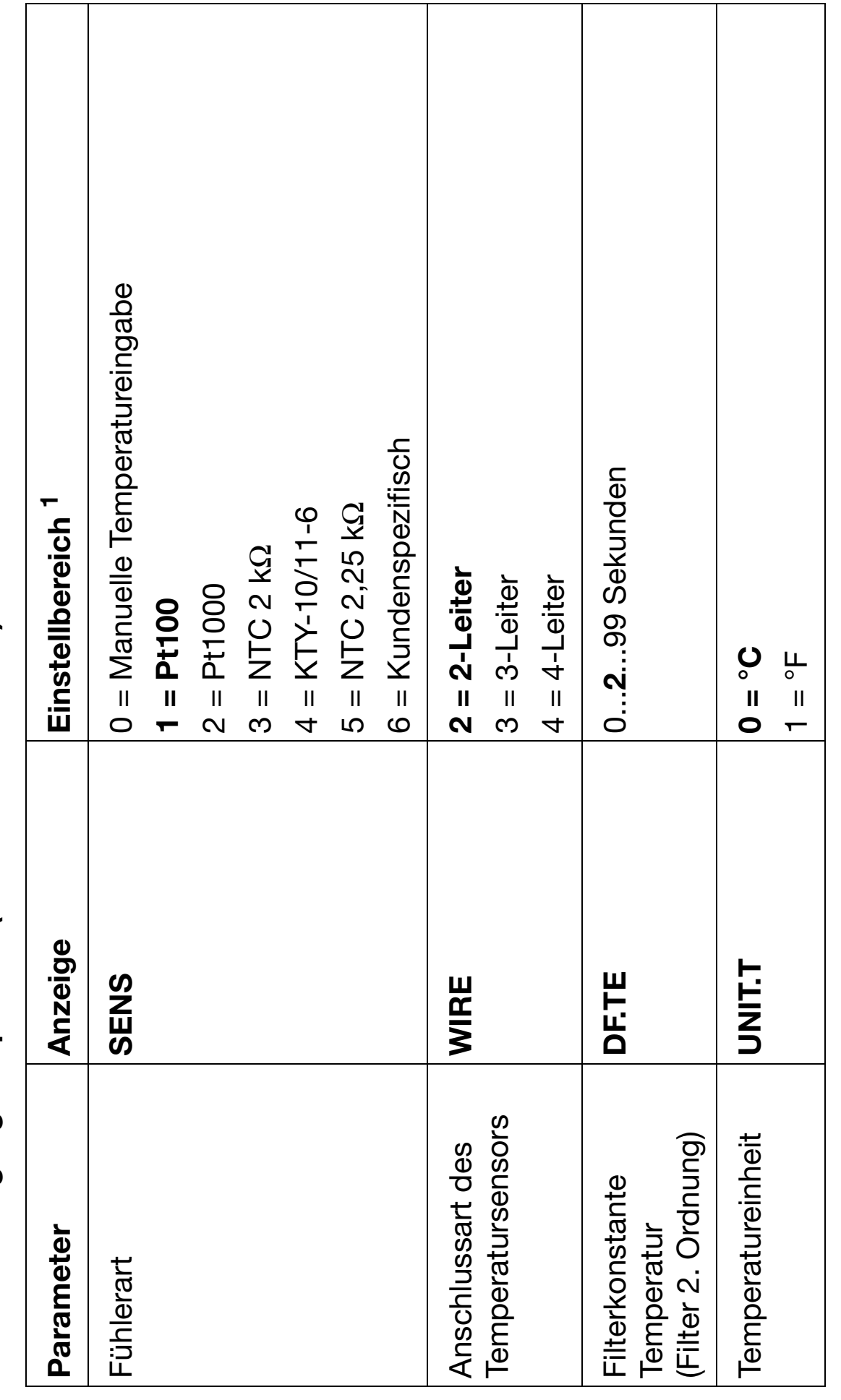

8.1.2 Messeingang Temperatur (Untermenü "TEMP") **8.1.2 Messeingang Temperatur (Untermenü "TEMP")**

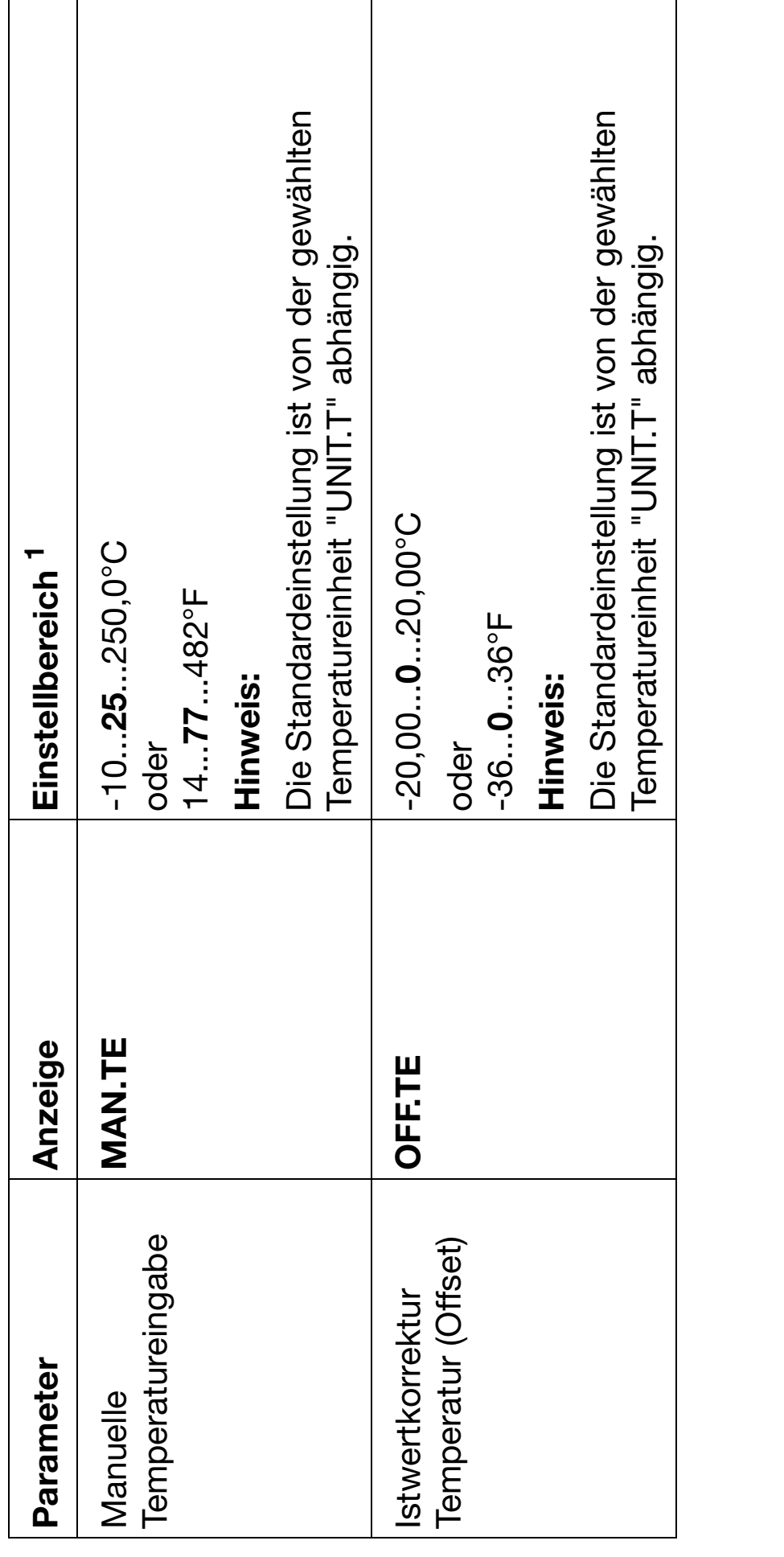

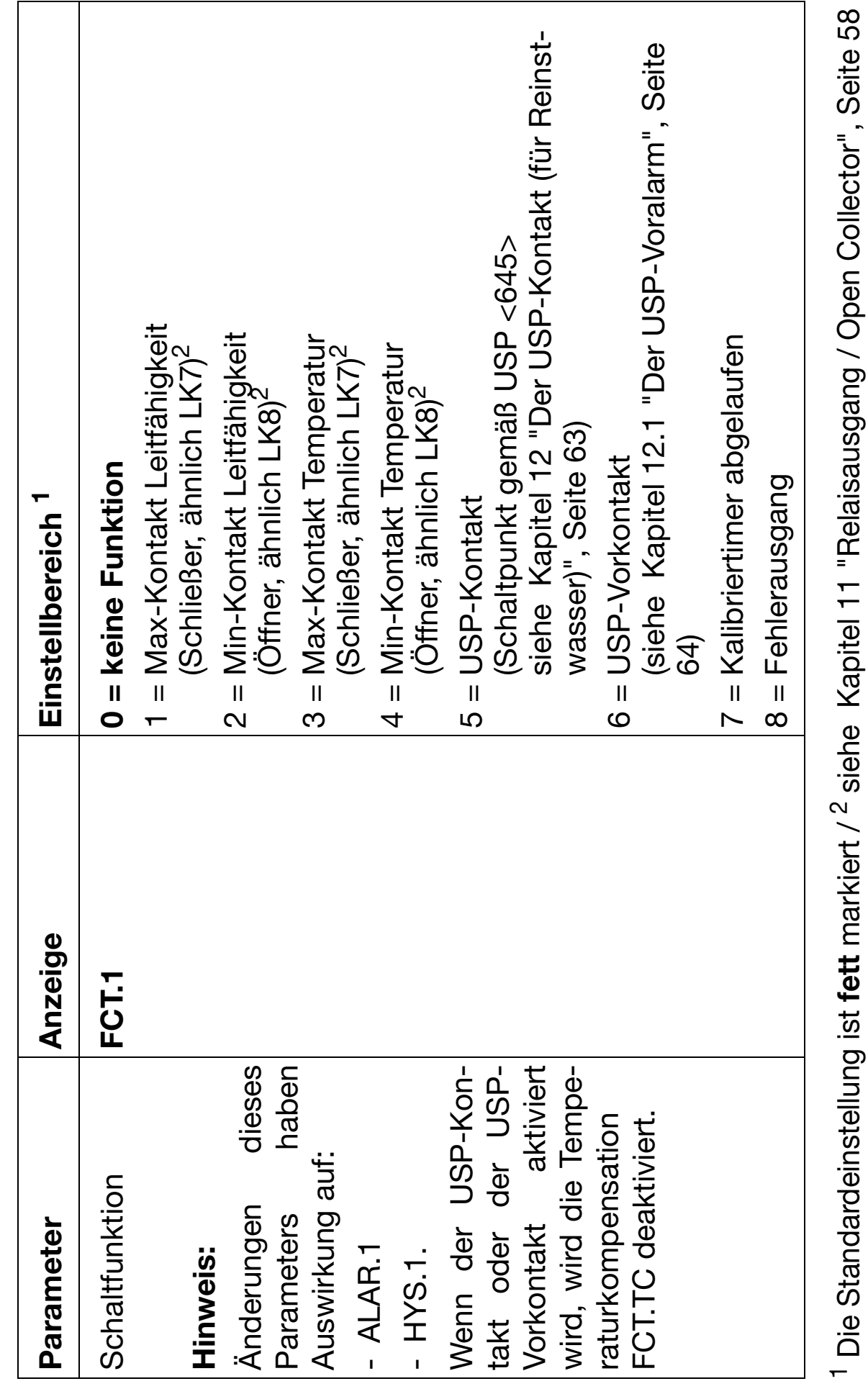

8.2.1 Binärer Ausgang 1 (Untermenü "BIN.1") **8.2.1 Binärer Ausgang 1 (Untermenü "BIN.1")** 8.2 Relais / Open-Collector **8.2 Relais / Open-Collector**

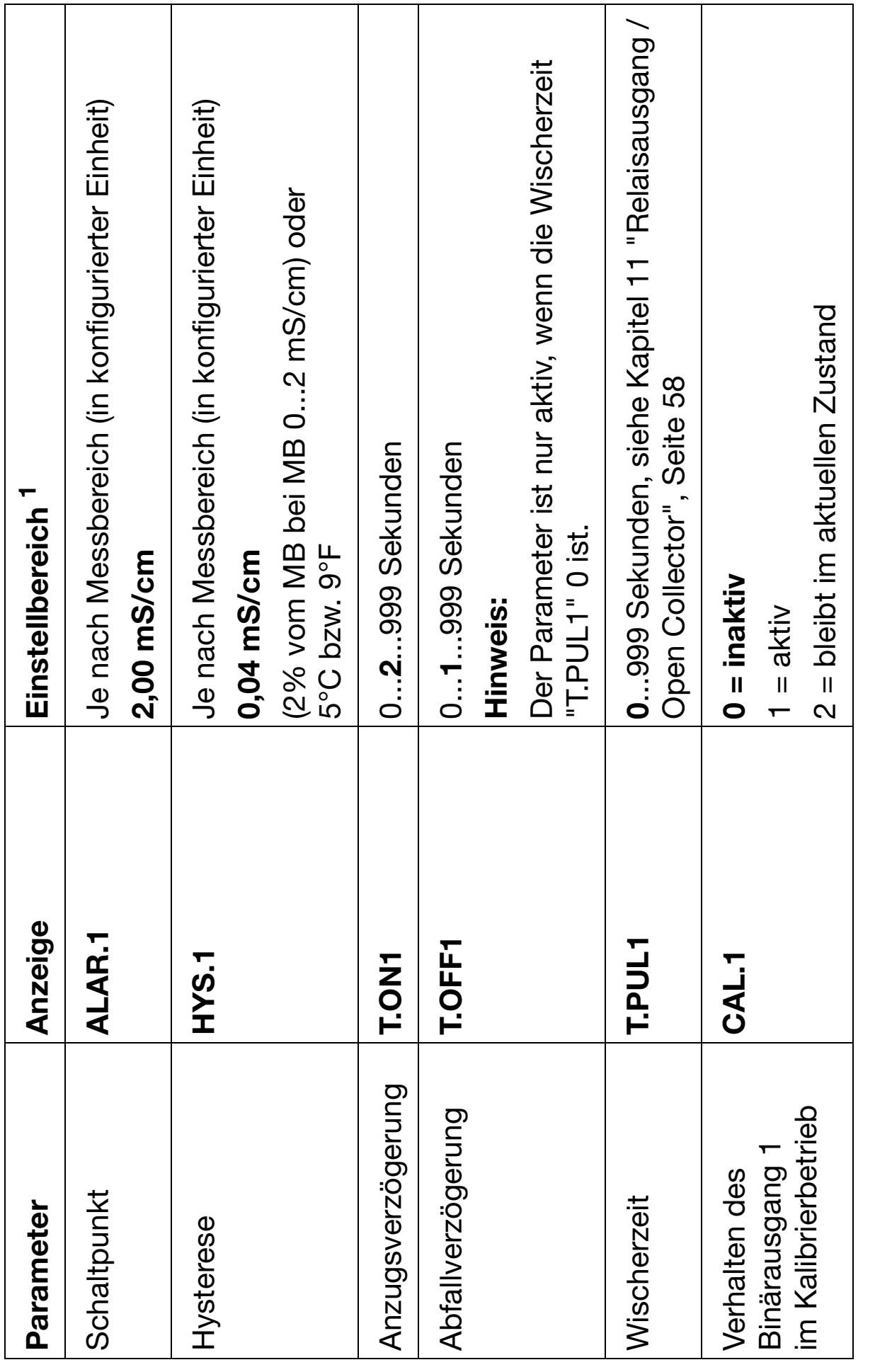

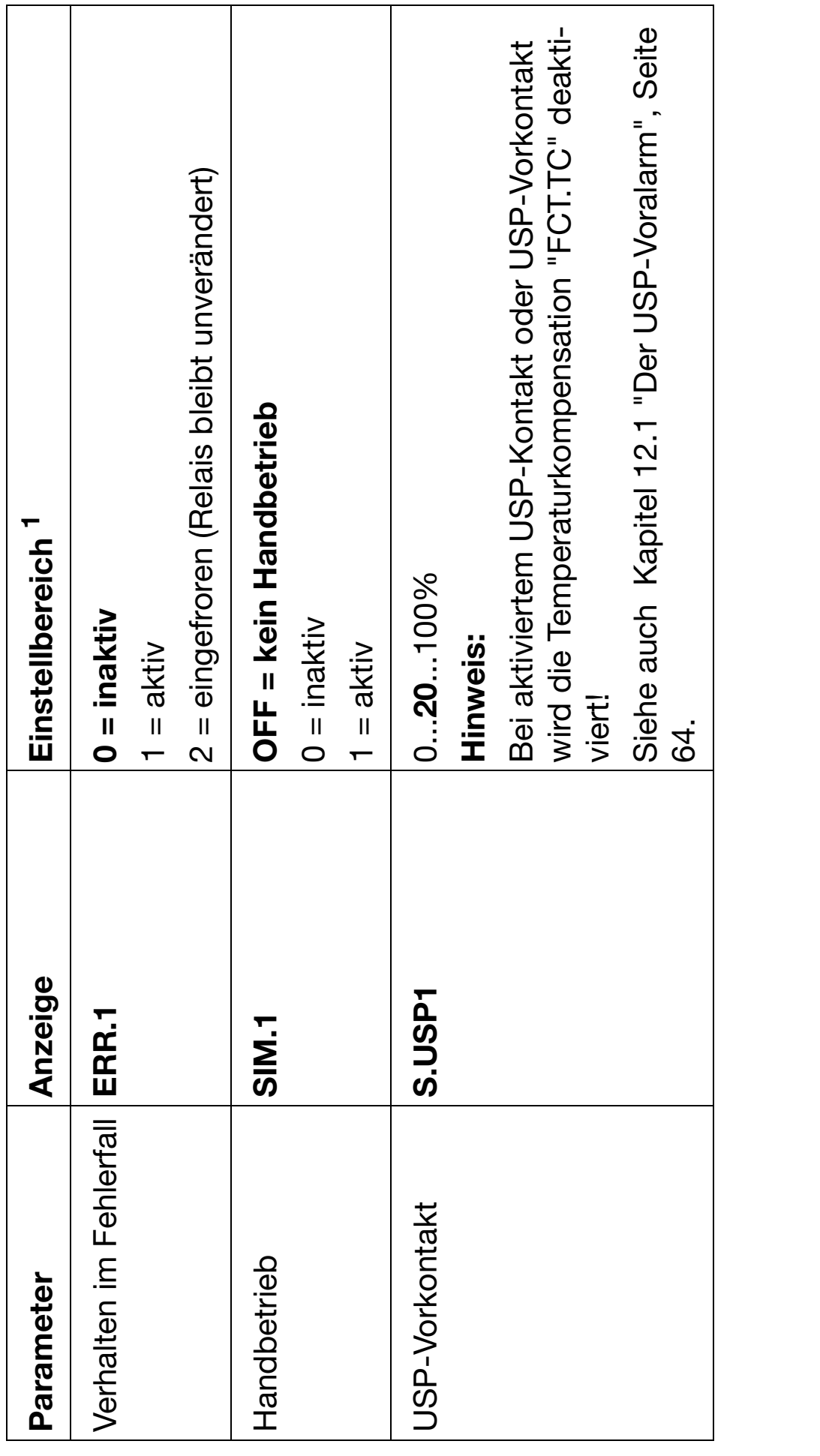

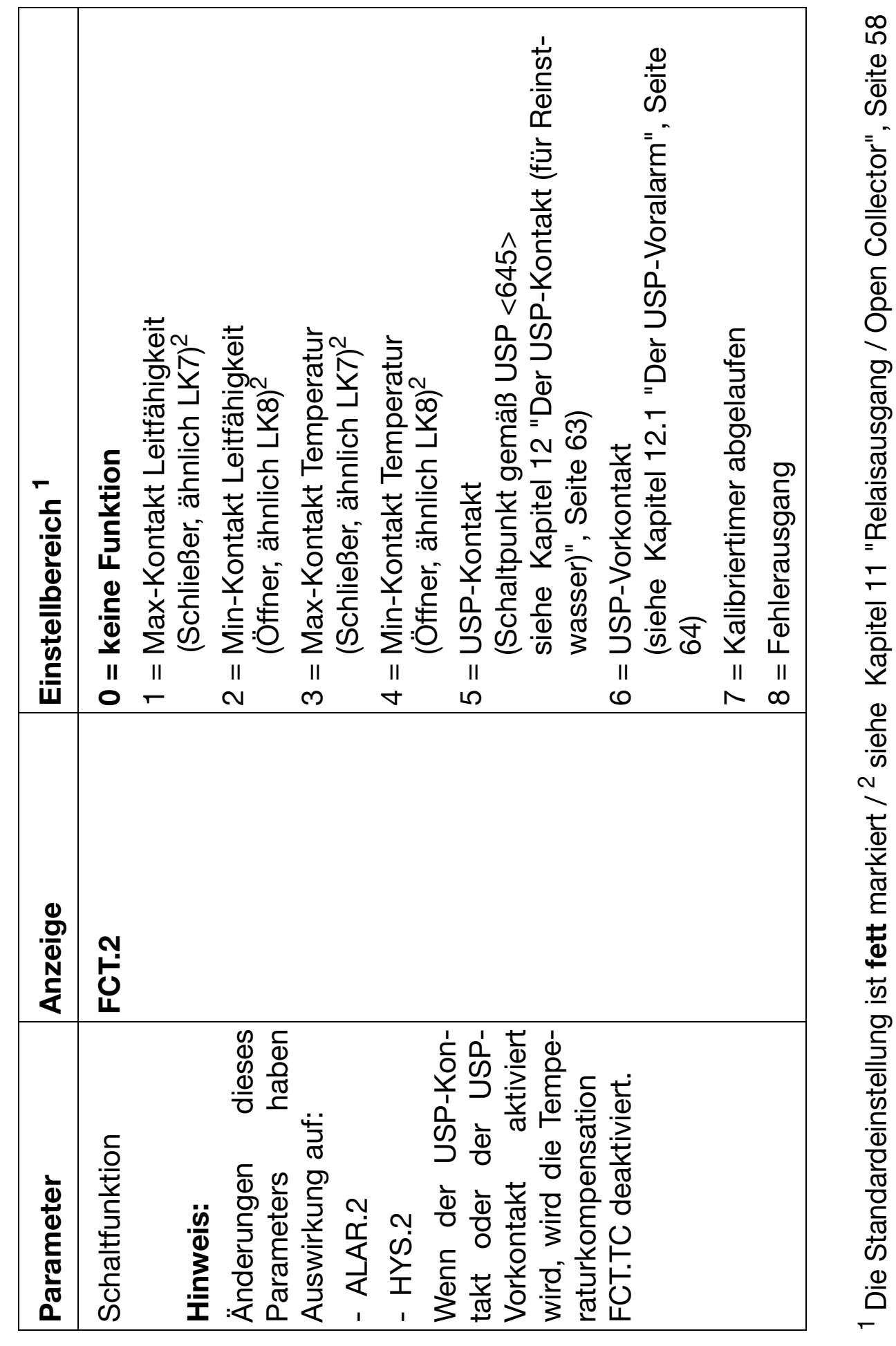

8.2.2 Binärer Ausgang 2 - optional (Untermenü "BIN.2") **8.2.2 Binärer Ausgang 2 - optional (Untermenü "BIN.2")**

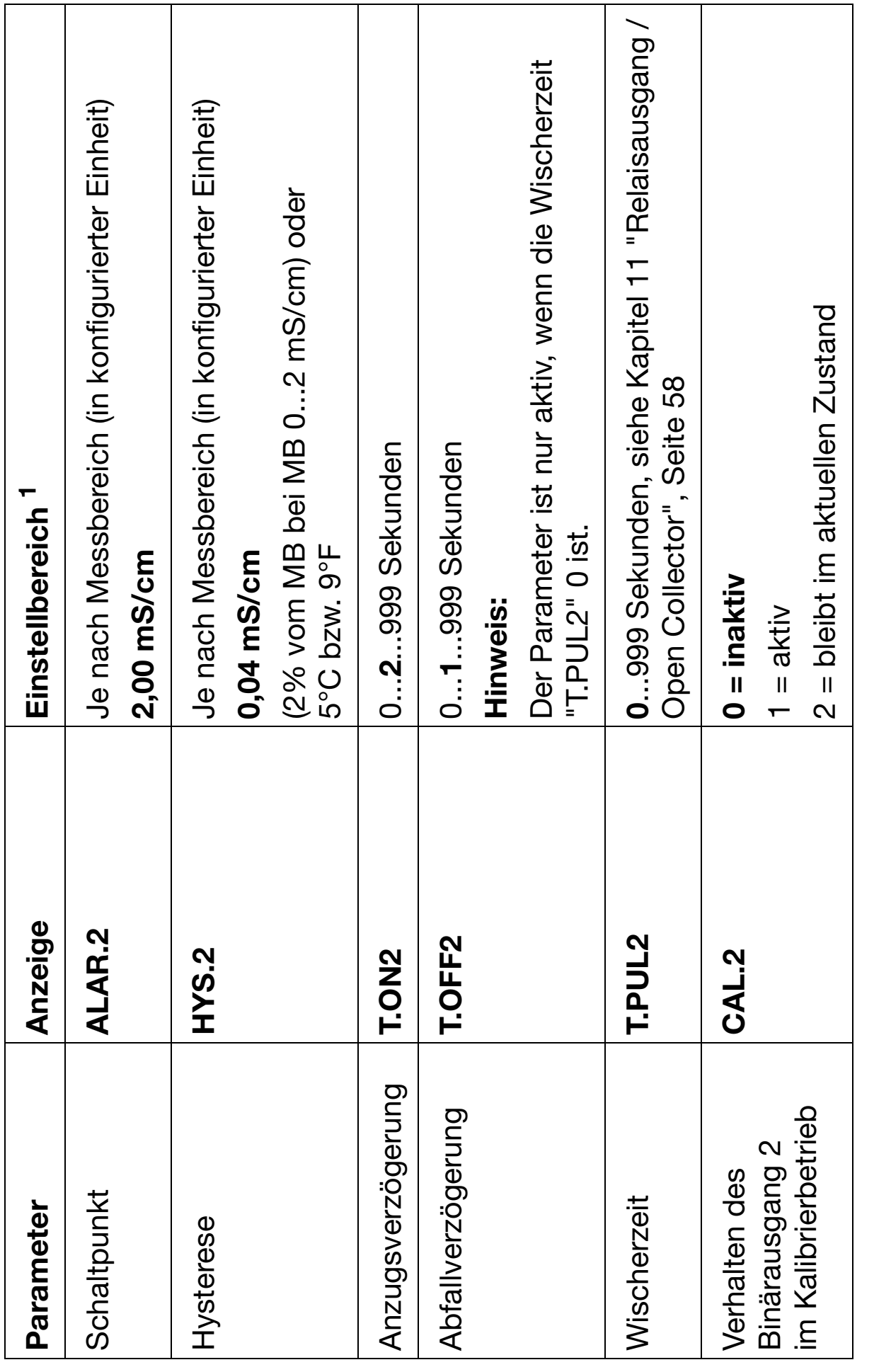
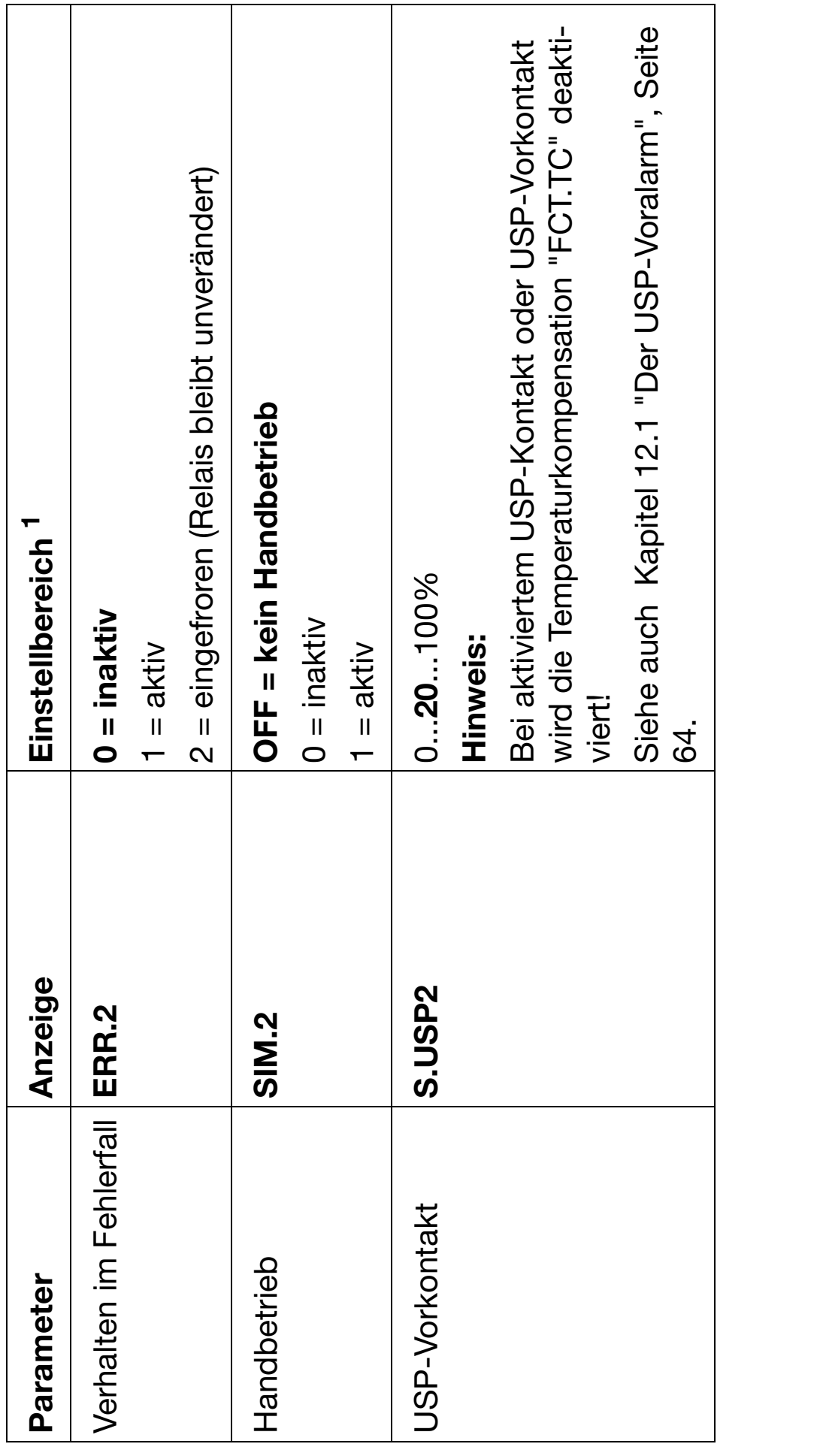

<sup>1</sup> Die Standardeinstellung ist fett markiert 1 Die Standardeinstellung ist **fett** markiert

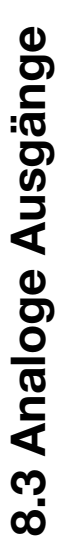

8.3.1 Leitfähigkeit (Untermenü "CO.OUT") **8.3.1 Leitfähigkeit (Untermenü "CO.OUT")**

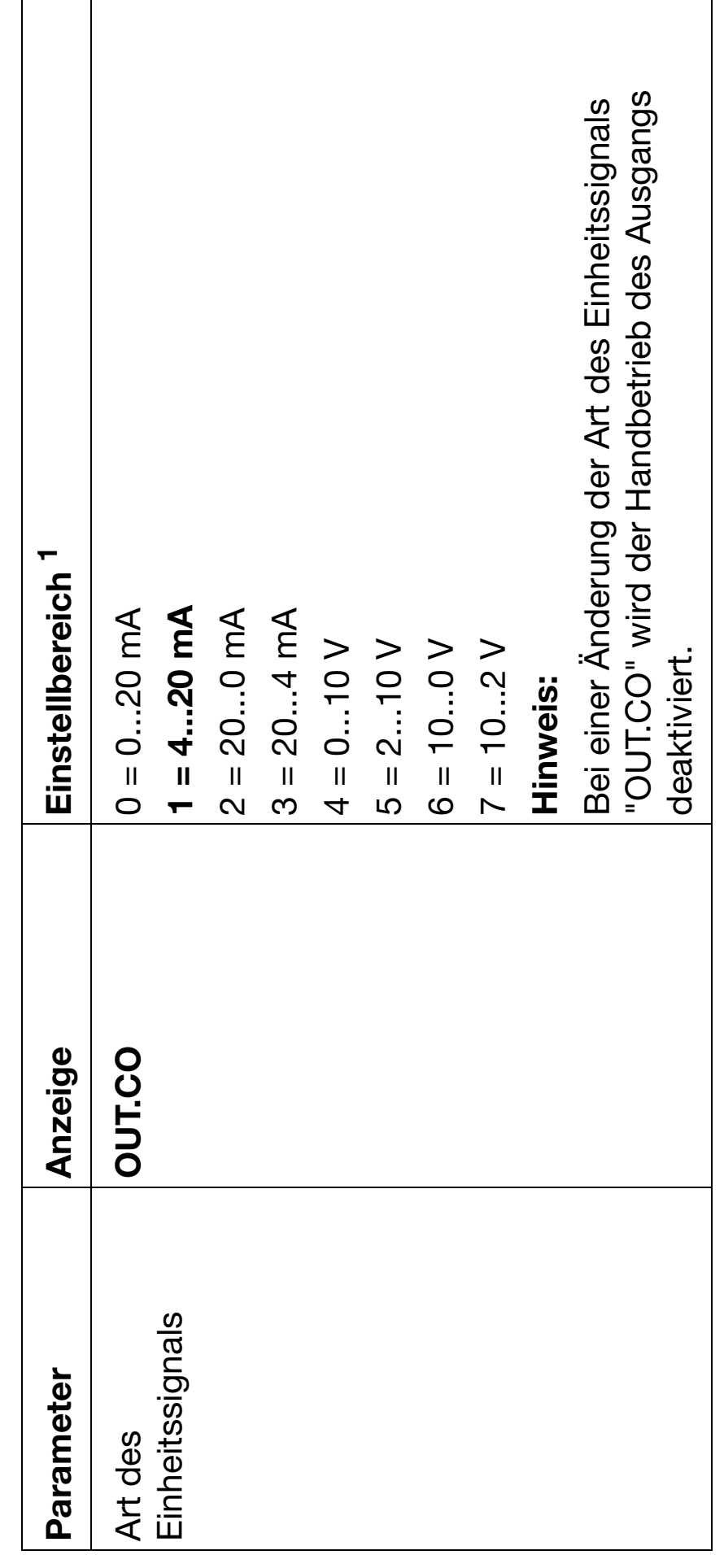

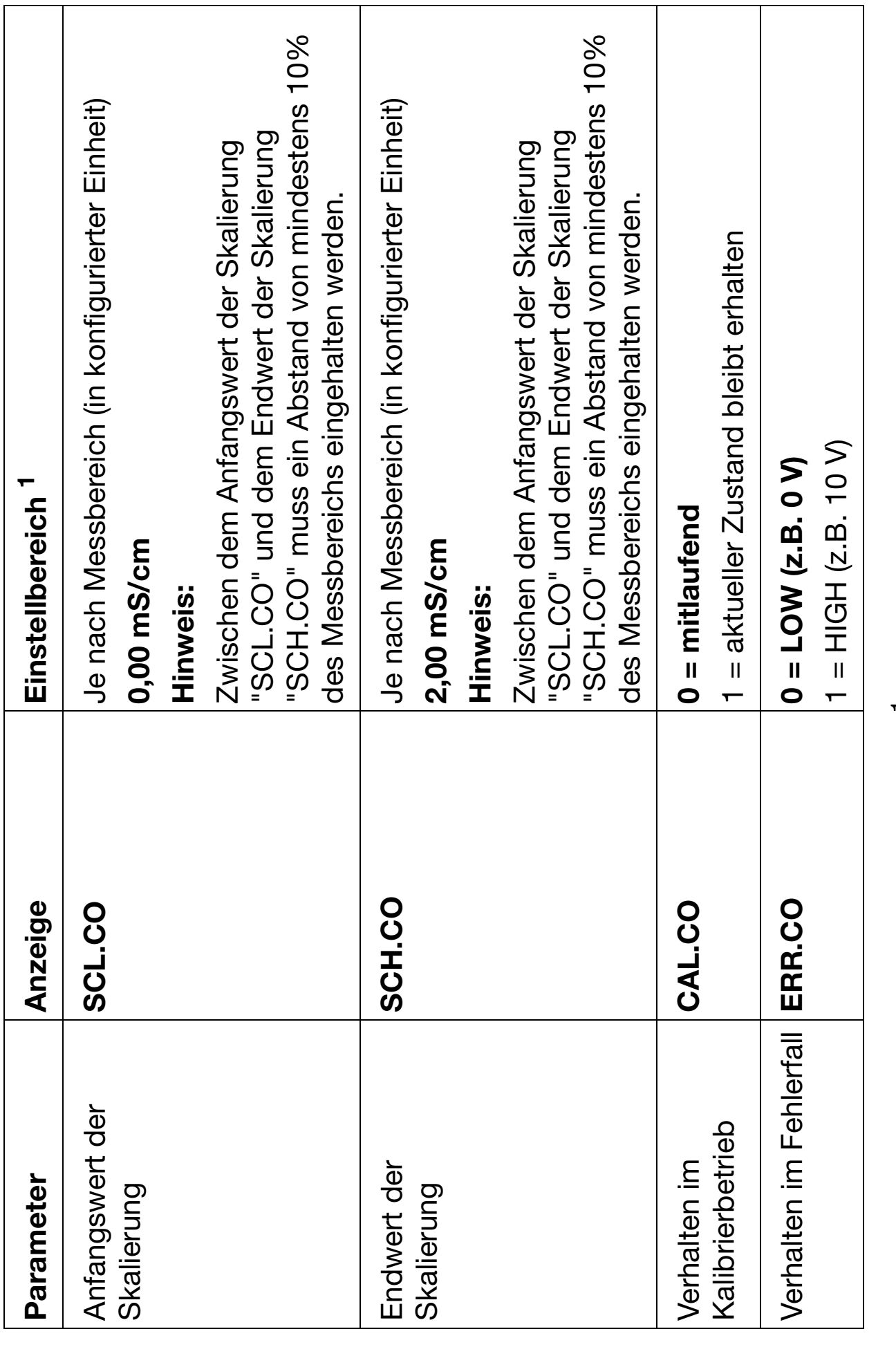

1 Die Standardeinstellung ist fett markiert 1 Die Standardeinstellung ist **fett** markiert

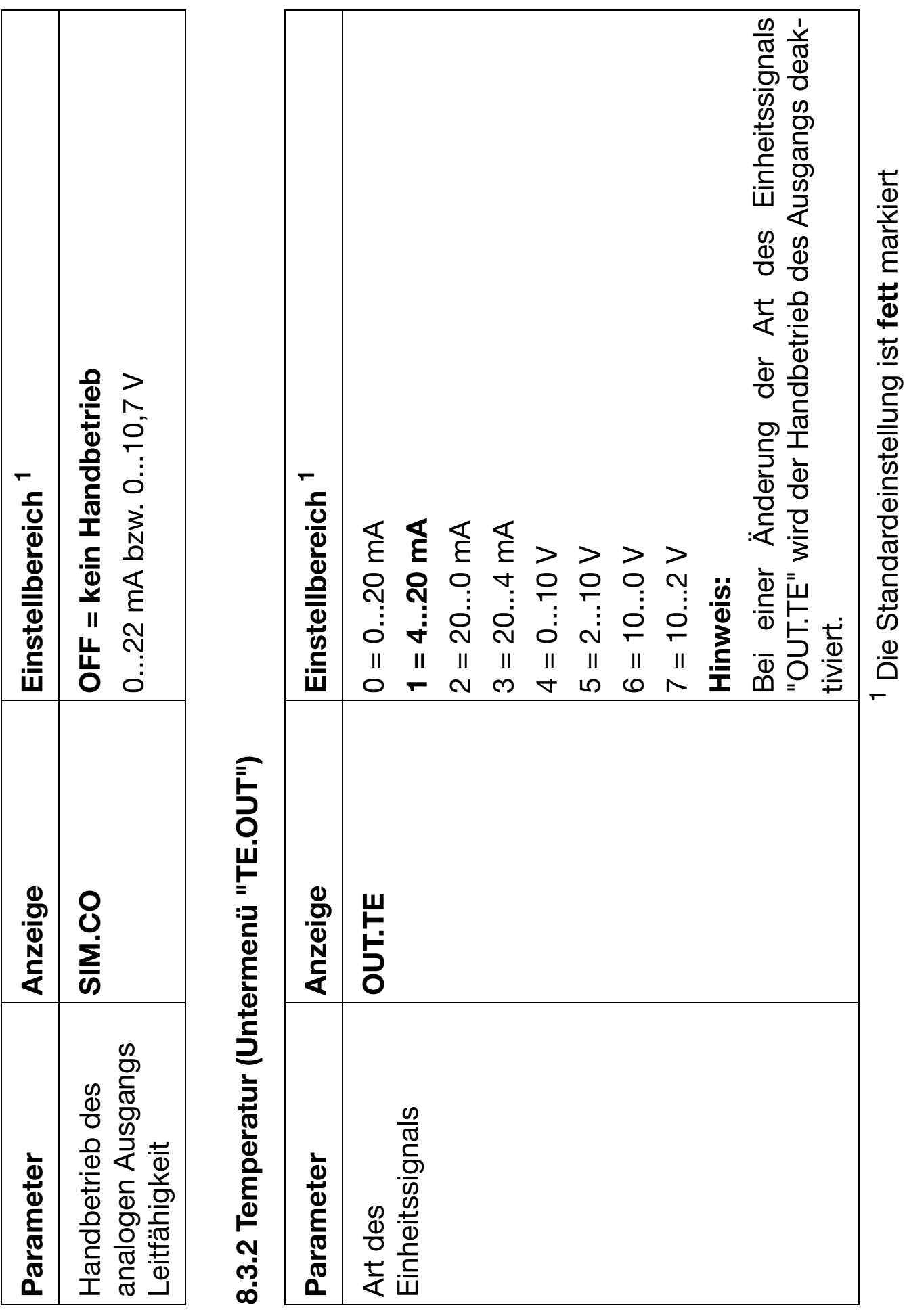

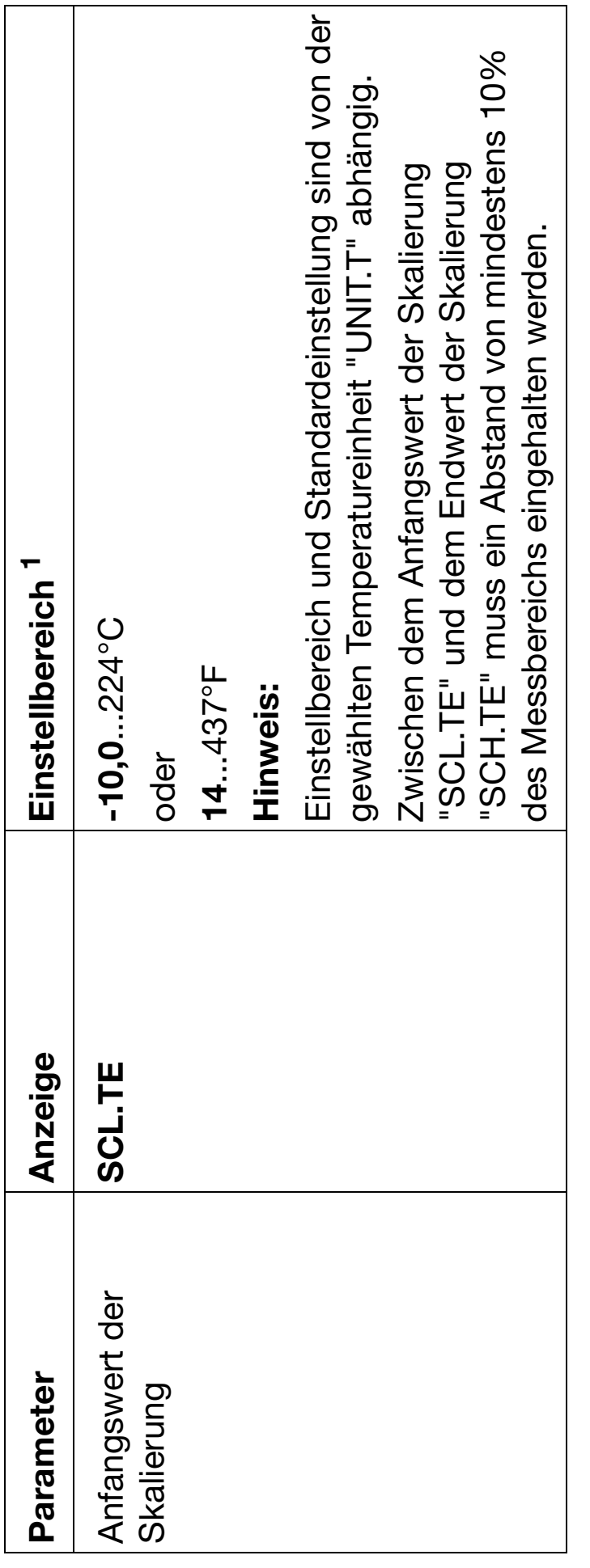

<sup>1</sup> Die Standardeinstellung ist fett markiert 1 Die Standardeinstellung ist **fett** markiert

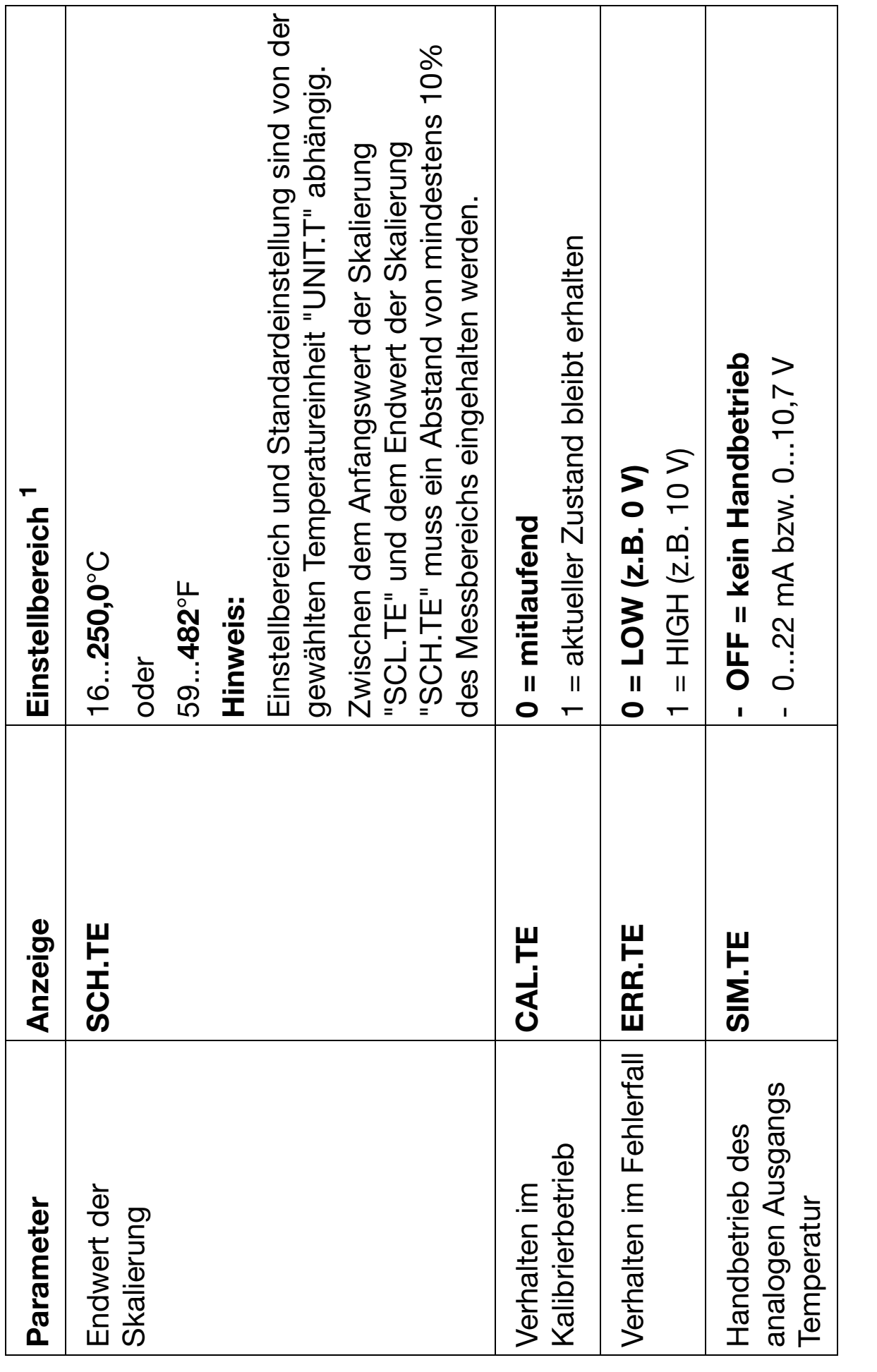

1 Die Standardeinstellung ist fett markiert 1 Die Standardeinstellung ist **fett** markiert

# **9 Kalibrieren**

# **9.1 Allgemeines**

Die Zellenkonstanten von Leitfähigkeits-Messzellen streuen von Exemplar zu Exemplar etwas und ändern sich zudem noch während des Betriebs (durch Ablagerungen z.B. Kalk oder Abnutzung). Dadurch ändert sich das Ausgangssignal der Messzelle. Es ist deshalb notwendig, dass der Anwender die Abweichungen vom Nominalwert der Zellenkonstanten, durch manuelle Eingabe oder automatische Kalibrierung der relativen Zellenkonstanten K<sub>rel</sub>, ausgleichen kann.

Die Leitfähigkeit einer Lösung ist temperaturabhängig, deshalb müssen für eine ordnungsgemäße Messung sowohl die Temperatur als auch der Temperaturkoeffizient der Messlösung bekannt sein. Die Temperatur kann entweder mit einem Temperaturfühler automatisch gemessen werden oder sie muss vom Anwender manuell eingestellt werden. Der Temperaturkoeffizient kann vom Leitfähigkeits-Messumformer automatisch ermittelt oder manuell eingegeben werden.

Das Gerät ermittelt aus den nicht temperaturkompensierten Messwerten (TK = 0) bei zwei Temperaturen (der Referenztemperatur z.B. 25°C und einer zweiten Temperatur, der späteren Arbeitstemperatur) den Temperaturkoeffizienten der Messlösung.

Die Zeitabstände zwischen zwei Kalibrierungen sind vom Einsatzgebiet der Messzellen abhängig.

Das Gerät kann durch den Kalibriertimer auf vorgesehene Kalibrierungen hinweisen

siehe [Kapitel 13.7 "Kalibriertimer abgelaufen", Seite 66.](#page-65-0)

### **9.1.1 Messungen in Reinstwasser**

Messungen in Reinstwasser (Messwerte < ca. 10 µS/cm) stellen besondere Anforderungen an die Messtechnik und die Messumgebung.

#### **Folgende Punkte sollten daher vor einer Kalibrierung zunächst berücksichtigt, bzw. geprüft werden:**

- Grundsätzlich sind für Messungen in Reinstwasser Sensoren mit ASTM-Zeugnis zu empfehlen. Deren Zellenkonstanten sind ab Werk ausgemessen und können dem Zeugnis entnommen werden.
- Gebrauchsfertige Kalibrierlösungen im Bereich < 5 µS/cm sind nicht oder nur schwer erhältlich. Aufwand und Fehlerträchtigkeit sind bei deren Handhabung sehr hoch.
- Zuverlässige Vergleichsmessungen sind wegen unbekannter oder unzureichender Qualität des Vergleichsgerätes oft problematisch, zudem ist die Vergleichsstelle oft nicht nahe genug an der eigentlichen Messstelle.
- Bei der Verdrahtung ist auf Schirmung, Erdung und kurze Leitungswege zu achten.
- Sind trotz Eingabe der genauen Zellenkonstante kleinere Abweichungen vorhanden, können diese im Bereich von einigen Prozent manuell durch Änderung der relativen Zellenkonstante angepasst werden. Mögliche Ursachen hierfür sind Einbauverhältnisse und Strömungsabhängigkeiten.
- **Größere Abweichungen (> ca. 10 %) haben meist andere Ursachen, wie z. B. Verschmutzung des Sensors durch falsche Handhabung oder EMV.**

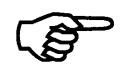

Weitere Informationen zur Reinstwassermessung in Form eines Fachaufsatzes finden Sie im Internet unter **www.jumo.de**.

Geben Sie hierzu im Suchfenster das Stichwort "FAS 614" ein.

# **9.2 Kalibriermodus aktivieren**

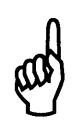

Die Setup-Schnittstelle und die Messeingänge für Leitfähigkeit und Temperatur sind nicht galvanisch getrennt. Unter ungünstigen Umständen können daher Ausgleichsströme fließen, wenn das PC-Interface angeschlossen wird. Diese Ausgleichsströme können Schäden bei den beteiligten Geräten verursachen.

Keine Gefahr besteht, wenn der Messkreis des Messumformers galvanisch von Erde getrennt ist. Wenn das nicht sicher gestellt ist, sollte eine der folgenden Sicherheitsmaßnahmen angewendet werden:

1) Einen Rechner ohne galvanischer Kopplung mit Erde verwenden (z.B. ein Notebook im Batteriebetrieb).

Der Rechner darf nicht mit einem Netzwerk verbunden sein

2) Die Messeingänge des Messumformers abklemmen, bevor das PC-Interface angeschlossen wird.

Das Gerät kann per Setup-Programm oder über die Gerätetasten kalibriert werden.

Der Temperaturkoeffizient und die Zellenkonstante können auch manuell eingegeben werden.

Während des Kalibrierens ist die Timeout-Funktion nicht aktiv!

**\*** Die Tasten  $\odot$  +  $\odot$  drücken

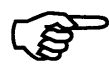

. S

Die Aktivierung des Kalibriermodus per Tastendruck muss freigegeben sein:

> 2 s drücken / ADMIN / CAL / CA.LVL auf 1 setzen. P

oder

✱ Per Menü in die Kalibrierebene wechseln, siehe [Kapitel 6.4 "Die Auswahl der Ebenen", Seite 18](#page-17-0) bzw. [Kapitel 6.8 "Die Kalibrierebene \(CALIB\)", Seite 22](#page-21-0)

Der Code zur Freigabe des Kalibriermodus ist: 110

oder

✱ Die Kalibrierung im Setup-Programm starten.

# <span id="page-45-0"></span>**9.3 Kalibrierprozedur wählen**

**Kalibrieren des Temperaturkoeffizienten**

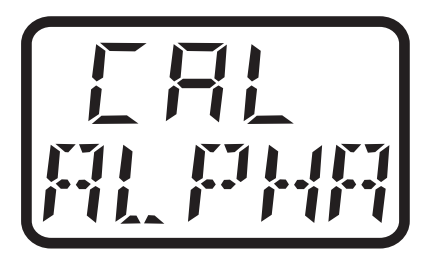

\* Auswahl mit (P) bestätigen.

weiter bei [Kapitel 9.4 "Kalibrieren des Temperaturkoeffizienten](#page-46-0)  [mit automatischer Temperaturmessung", Seite 47](#page-46-0) oder

 [Kapitel 9.5 "Kalibrieren des Temperaturkoeffizienten mit manuel](#page-49-0)[ler Temperatureingabe", Seite 50](#page-49-0)

- **oder**

# **Kalibrieren der relativen Zellenkonstante**

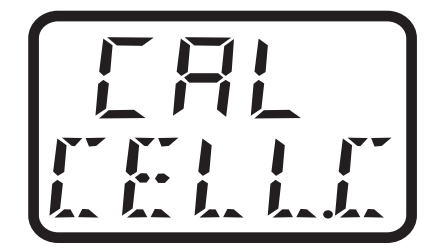

- Auswahl mit (P) bestätigen. weiter bei [Kapitel 9.6 "Kalibrieren der relativen Zellenkonstante",](#page-51-0)  [Seite 52](#page-51-0).

# <span id="page-46-0"></span>**9.4 Kalibrieren des Temperaturkoeffizienten mit automatischer Temperaturmessung**

### **Hinweis:**

Während der Kalibrierung können die Bezugs- / Referenztemperatur und die Arbeitstempertaur in beliebiger Reihenfolge angefahren werden.

✱ Leitfähigkeitsmesszelle und Temperatursensor in das Messmedium tauchen.

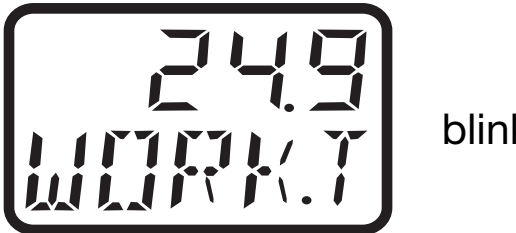

blinkend

Die aktuell gemessene Temperatur wird angezeigt.

"WORK.T" weist darauf hin, dass die spätere Arbeitstemperatur eingegeben werden soll.

## **Hinweis:**

Die Referenz- und die Arbeitstemperatur müssen sich um mindestens 5°C unterscheiden!

- **\*** Arbeitstemperatur eingeben (z.B. 40.0 für 40,0°C), weiter mit  $\overline{P}$ .
- ✱ Das Messmedium auf die Bezugs- / Referenztemperatur temperieren.

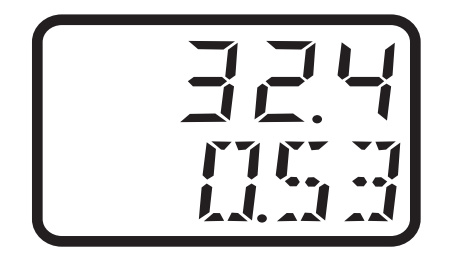

- Das LC-Display zeigt in der oberen Zeile die Temperatur und in der unteren Zeile die unkompensierte Leitfähigkeit.

Der Leitfähigkeitswert wird automatisch übernommen, wenn die Referenz- / Bezugstemperatur erreicht wird

oder

- durch Drücken der Taste (kürzer als 1 Sekunde) kann der aktu-P elle Wert sofort übernommen werden.

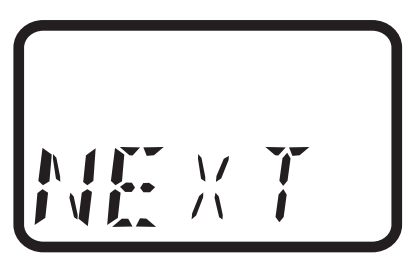

- Wenn der 1. Kalibrierpunkt übernommen wurde, zeigt die untere Zeile "NEXT".
- **\*** Taste  $\odot$  drücken.
- ✱ Das Messmedium auf die Arbeitstemperatur temperieren.

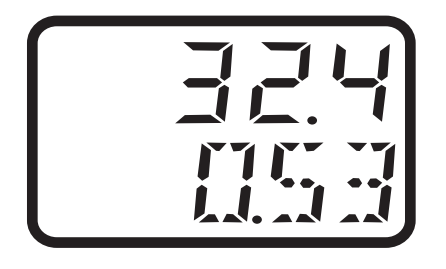

- Das LC-Display zeigt in der oberen Zeile die Temperatur und in der unteren Zeile die unkompensierte Leitfähigkeit.
- Der Leitfähigkeitswert wird automatisch übernommen, wenn die Arbeitstemperatur erreicht wird

oder

**\*** durch Drücken der Taste (P) (kürzer als 1 Sekunde) kann der aktuelle Wert sofort übernommen werden.

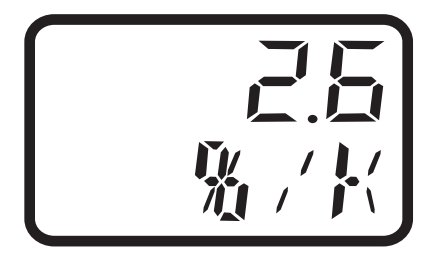

- Der berechnete Temperaturkoeffizient wird angezeigt.
- $\blacktriangleright$  Den Wert durch Drücken der Taste  $\odot$  (länger als 2 Sekunden)

speichern oder durch Drücken der "EXIT"-Taste verwerfen.

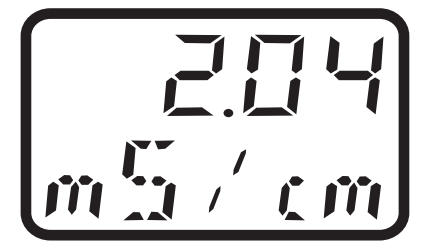

- Das Gerät zeigt danach die aktuelle Leitfähigkeit (den Istwert).

## **Hinweis:**

Fehlermöglichkeiten: 2 gleiche Kalibrierpunkte oder Temperaturkoeffizient größer als 5,5%

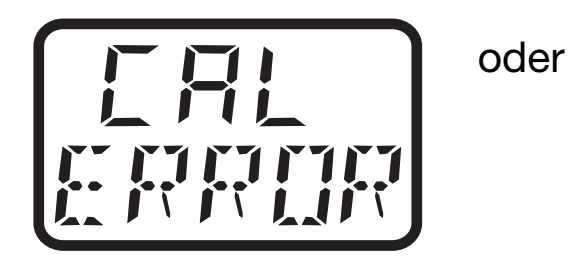

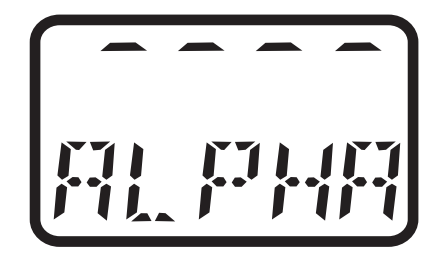

- Das Gerät zeigt einen Fehler an.
- $*$  Nach Drücken der Taste  $\odot$  oder "EXIT" wird die Auswahl der Kalibrierprozedur angezeigt (siehe [Kapitel 9.3 "Kalibrierprozedur](#page-45-0)  [wählen", Seite 46](#page-45-0)).

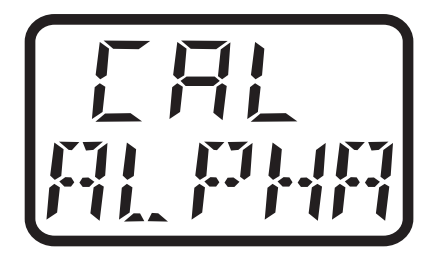

# <span id="page-49-0"></span>**9.5 Kalibrieren des Temperaturkoeffizienten mit manueller Temperatureingabe**

## **Hinweis:**

Während der Kalibrierung können die Bezugs- / Referenztemperatur und die Arbeitstempertaur in beliebiger Reihenfolge angefahren werden.

✱ Leitfähigkeitsmesszelle und Temperatursensor in das Messmedium tauchen

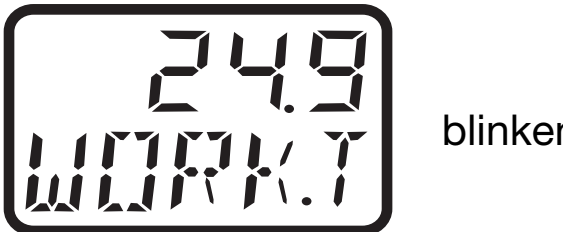

blinkend

"WORK.T" weist darauf hin, dass die spätere Arbeitstemperatur eingegeben werden soll.

# **Hinweis:**

Die Referenz- und die Arbeitstemperatur müssen sich um mindestens 5°C unterscheiden!

- **\*** Arbeitstemperatur eingeben (z.B. 40.0 für 40,0°C), weiter mit  $\overline{P}$ .
- ✱ Das Messmedium auf die Referenztemperatur temperieren.

$$
\begin{array}{c}\n\overline{\phantom{0}} \\
\overline{\phantom{0}} \\
\overline{\phantom{0}} \\
\overline{\phantom{0}} \\
\overline{\phantom{0}} \\
\overline{\phantom{0}} \\
\overline{\phantom{0}} \\
\overline{\phantom{0}} \\
\overline{\phantom{0}} \\
\overline{\phantom{0}} \\
\overline{\phantom{0}} \\
\overline{\phantom{0}} \\
\overline{\phantom{0}} \\
\overline{\phantom{0}} \\
\overline{\phantom{0}} \\
\overline{\phantom{0}} \\
\overline{\phantom{0}} \\
\overline{\phantom{0}} \\
\overline{\phantom{0}} \\
\overline{\phantom{0}} \\
\overline{\phantom{0}} \\
\overline{\phantom{0}} \\
\overline{\phantom{0}} \\
\overline{\phantom{0}} \\
\overline{\phantom{0}} \\
\overline{\phantom{0}} \\
\overline{\phantom{0}} \\
\overline{\phantom{0}} \\
\overline{\phantom{0}} \\
\overline{\phantom{0}} \\
\overline{\phantom{0}} \\
\overline{\phantom{0}} \\
\overline{\phantom{0}} \\
\overline{\phantom{0}} \\
\overline{\phantom{0}} \\
\overline{\phantom{0}} \\
\overline{\phantom{0}} \\
\overline{\phantom{0}} \\
\overline{\phantom{0}} \\
\overline{\phantom{0}} \\
\overline{\phantom{0}} \\
\overline{\phantom{0}} \\
\overline{\phantom{0}} \\
\overline{\phantom{0}} \\
\overline{\phantom{0}} \\
\overline{\phantom{0}} \\
\overline{\phantom{0}} \\
\overline{\phantom{0}} \\
\overline{\phantom{0}} \\
\overline{\phantom{0}} \\
\overline{\phantom{0}} \\
\overline{\phantom{0}} \\
\overline{\phantom{0}} \\
\overline{\phantom{0}} \\
\overline{\phantom{0}} \\
\overline{\phantom{0}} \\
\overline{\phantom{0}} \\
\overline{\phantom{0}} \\
\overline{\phantom{0}} \\
\overline{\phantom{0}} \\
\overline{\phantom{0}} \\
\overline{\phantom{0}} \\
\overline{\phantom{0}} \\
\overline{\phantom{0}} \\
\overline{\phantom{0}} \\
\overline{\phantom{0}} \\
\overline{\phantom{0}} \\
\overline{\phantom{0}} \\
\overline{\phantom{0}} \\
\overline{\phantom{0}} \\
\overline{\phantom{0}} \\
\overline{\phantom{0}} \\
\overline{\phantom{0}} \\
\overline{\phantom{0}} \\
\overline{\phantom{0}} \\
\over
$$

- Das LC-Display zeigt in der unteren Zeile die unkompensierte Leitfähigkeit.
- **\*** Durch Drücken der Taste (P) (kürzer als 1 Sekunde) kann der aktuelle Wert sofort übernommen werden.

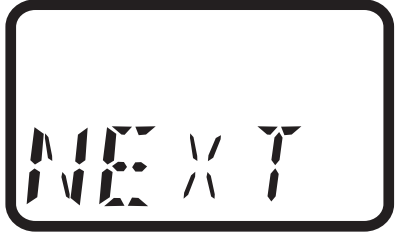

- Wenn der 1. Kalibrierpunkt übernommen wurde, zeigt die untere Zeile "NEXT".
- **\*** Taste (P) drücken
- ✱ Das Messmedium auf die Arbeitstemperatur temperieren.

$$
\begin{bmatrix} 1 & 1 & 1 \\ 1 & 1 & 1 \\ 1 & 1 & 1 \end{bmatrix}
$$

- Das LC-Display zeigt in der unteren Zeile die unkompensierte Leitfähigkeit.
- **\*** Durch Drücken der Taste (P) (kürzer als 1 Sekunde) kann der aktuelle Wert sofort übernommen werden.

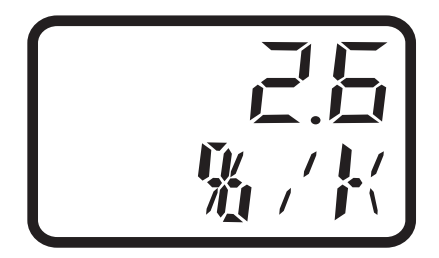

- Der berechnete Temperaturkoeffizient wird angezeigt.
- $\blacktriangleright$  Den Wert durch Drücken der Taste  $\odot$  (länger als 2 Sekunden) speichern oder durch Drücken der "EXIT"-Taste verwerfen.

$$
\begin{bmatrix} \overline{1111} \\ \overline{1111} \\ \overline{1111} \end{bmatrix}
$$

- Das Gerät zeigt danach die aktuelle Leitfähigkeit (den Istwert).

## **Hinweis:**

Fehlermöglichkeiten: 2 gleiche Kalibrierpunkte oder Temperaturkoeffizient größer als 5,5%

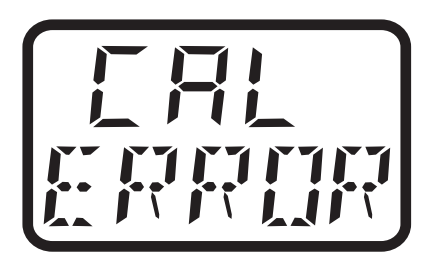

oder

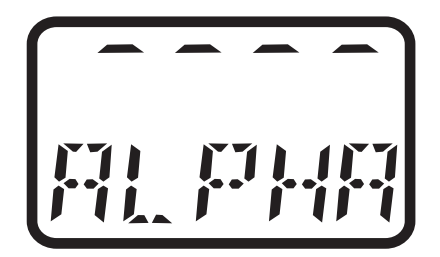

- Das Gerät zeigt einen Fehler an.
- $*$  Nach Drücken der Taste  $\odot$  oder "EXIT" wird die Auswahl der Kalibrierprozedur angezeigt.

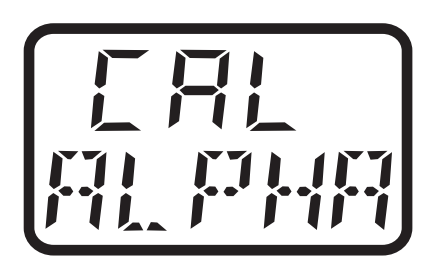

# <span id="page-51-0"></span>**9.6 Kalibrieren der relativen Zellenkonstante**

### **Allgemeines**

Jede Leitfähigkeits-Messzelle besitzt eine bauartbedingte **reale** Zellenkonstante, die von der idealen, **nominalen** Zellenkonstante geringfügig abweicht. Die reale Zellenkonstante kann durch eine zunehmende Verschmutzung der Messzelle driften.

Ein Maß für die Abweichung der realen zur nominalen Zellenkonstante ist die relative Zellenkonstante (ein Faktor). Durch die Kalibrierung wird die relative Zellenkonstante ermittelt.

✱ Die Leitfähigkeits-Messzelle in eine Lösung mit bekannter Leitfähigkeit tauchen.

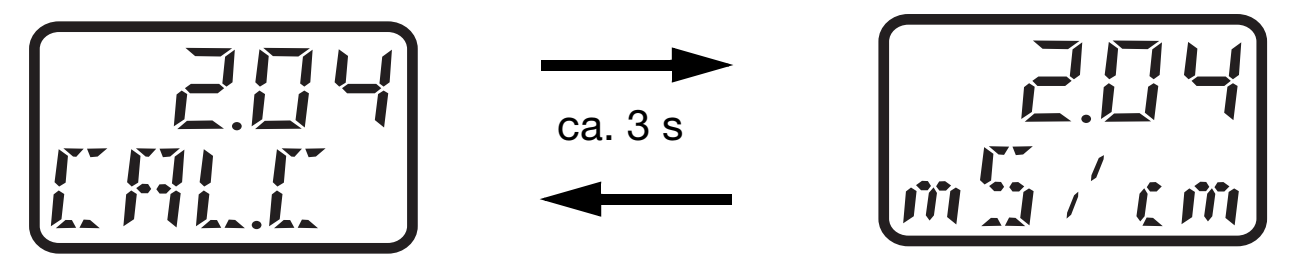

- Die unkompensierte Leitfähigkeit der Referenzlösung (Istwert) und "CAL.C" wird alternierend angezeigt.
- $\blacktriangleright$  Sobald der angezeigte Wert stabil ist: Taste  $\odot$  (kürzer als 1 Sekunde) drücken.

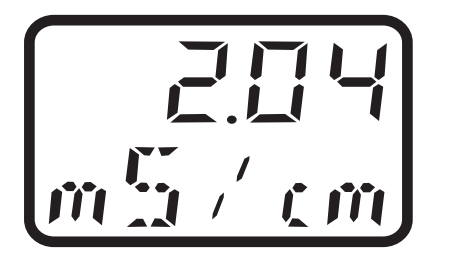

blinkend

- ✱ Tatsächliche Leitfähigkeit der Referenzlösung (Sollwert) mit Taste  $\textcircled{\textsf{a}}$  oder  $\textcircled{\textsf{v}}$  eingeben.
- **\*** Taste  $\odot$  (kürzer als 1 Sekunde) drücken.

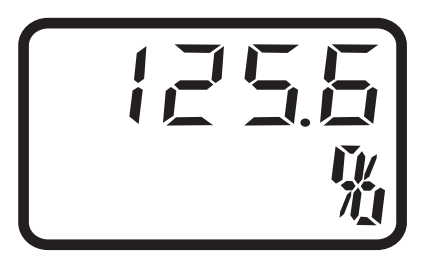

- Die berechnete relative Zellenkonstante wird angezeigt
- **\*** Zellenkonstante speichern durch Drücken der Taste  $\odot$  für länger als 2 Sekunden oder Abbruch durch Drücken von "EXIT".

# **Hinweis:**

Fehlermöglichkeiten: Leitfähigkeit ist 0 oder die relative Zellenkonstante ist außerhalb von 20...500%

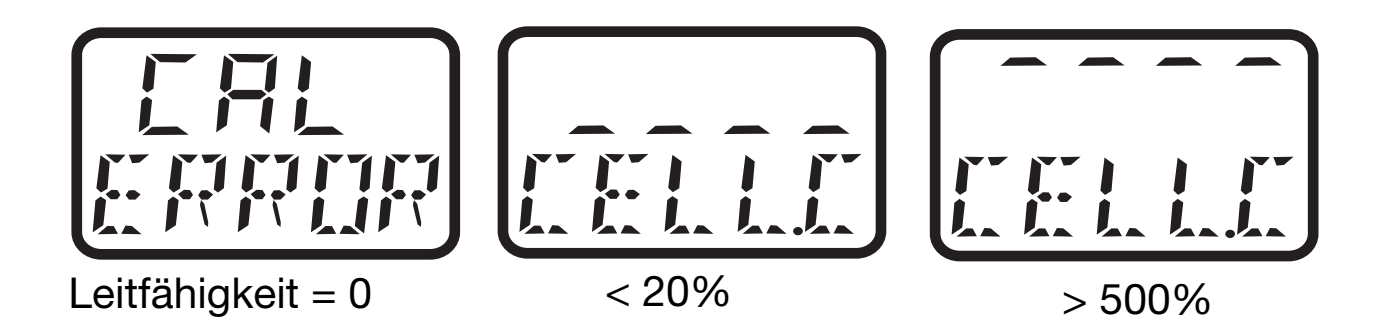

✱ Das Gerät zeigt einen Fehler an.

Nach Drücken der Taste (p) oder "EXIT" wird die Auswahl der Kalibrierprozedur angezeigt (siehe [Kapitel 9.3 "Kalibrierprozedur](#page-45-0)  [wählen", Seite 46](#page-45-0)).

Der letzte gültige Wert ist weiterhin aktiv.

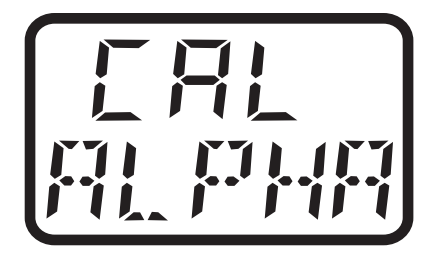

# **10 Analogausgang**

[ ສ

Die Konfiguration der analogen Ausgänge erfolgt in der Bedienerebene (USER) bzw. der Administratorebene (ADMIN) in CO.OUT (Leitfähigkeitsausgang) und TE.OUT (Temperaturausgang) siehe [Kapitel 6.5 "Die](#page-18-0) [Bedienerebene \(USER\)", Seite 19](#page-18-0).

# **10.1 Verhalten des Ausgangssignals während des Kalibrierens**

Hier kann zwischen "mitlaufend" oder "unverändert" (konstant) gewählt werden.

# **10.2 Verhalten des Ausgangssignals Fehlerfall**

Beim Auftreten folgender Fehler nimmt das Ausgangssignal den definierten Zustand ein (siehe [Kapitel 10.3 "Ausgangssignal im](#page-55-0) [Fehlerfall", Seite 56](#page-55-0)):

#### **Analogausgang Leitfähigkeit bei nicht aktiver Temperaturkompensation**

- Underrange Leitfähigkeit
- Overrange Leitfähigkeit

### **Analogausgang Leitfähigkeit bei aktiver Temperaturkompensation**

- Underrange Leitfähigkeit
- Overrange Leitfähigkeit
- Underrange Temperatur
- Overrange Temperatur

### **Analogausgang Temperatur**

- Underrange Temperatur
- Overrange Temperatur

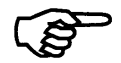

Wenn folgende Kompensationsbereiche verlassen werden, gehen sowohl der Analogausgang Leitfähigkeit als auch der Analogausgang Temperatur in die konfigurierten Fehlerzustände:

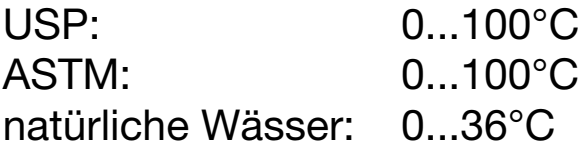

# <span id="page-55-0"></span>**10.3 Ausgangssignal im Fehlerfall**

Je nach Konfiguration kann das Ausgangssignal im Fehlerfall die Zustände "LOW" oder "HIGH" annehmen.

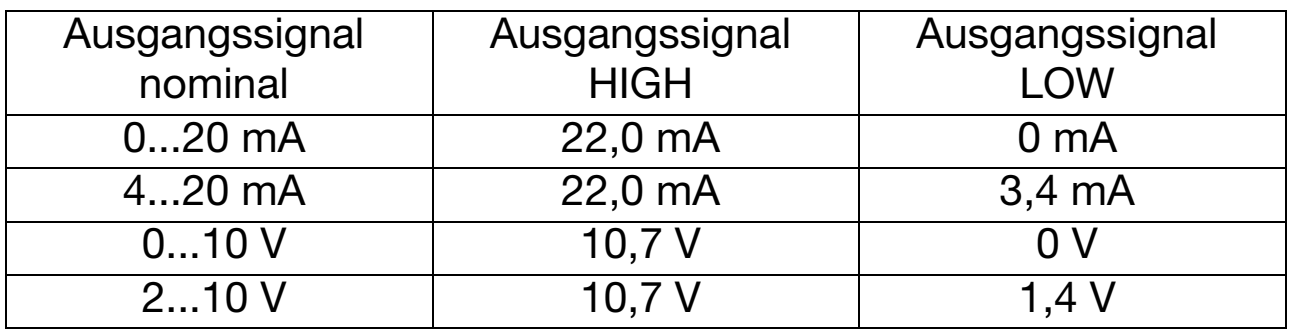

## **10.4 Ausgangssignal beim Verlassen des Skalierungsbereiches**

Beim Verlassen des Skalierungsbereichs liefert der Ausgang - bis zu einer definierten Grenze - ein proportionales Signal (gemäß NAMUR NE43). Die Grenzen sind in der folgenden Tabelle aufgeführt:

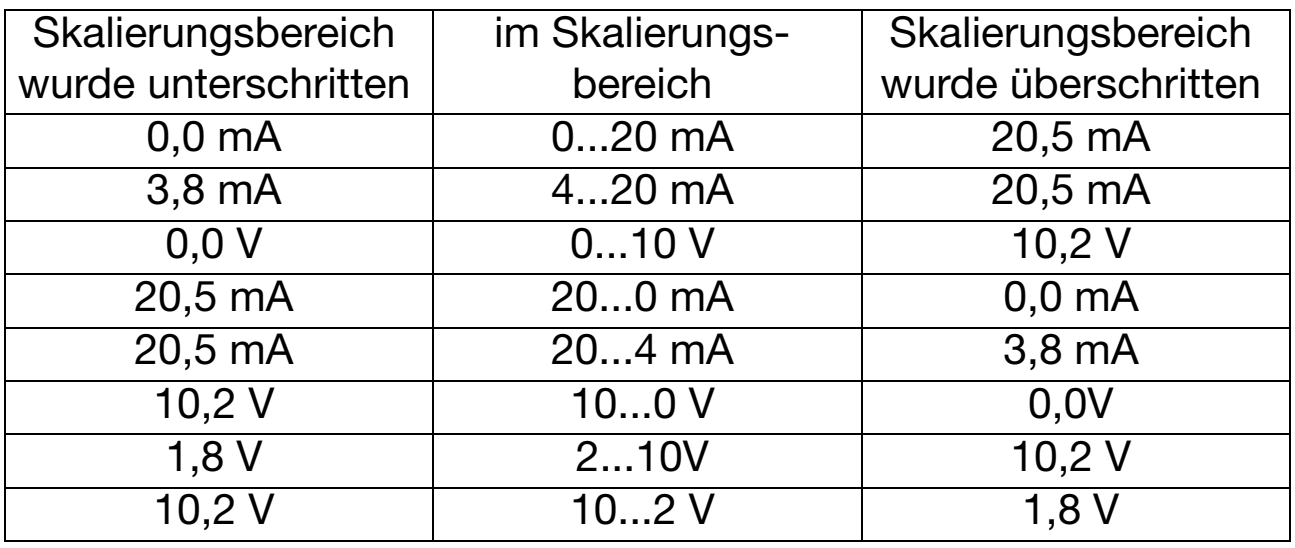

# **10.5 Handbetrieb des Analogausgangs**

Zu Testzwecken bzw. zur Inbetriebnahme kann ein konstantes analoges Signal vom JUMO ecoTRANS Lf 03 ausgegeben werden, siehe auch [Kapitel 11.2 "Handbetrieb der Relaisausgänge", Seite](#page-57-0) [58](#page-57-0).

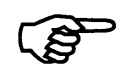

Nach einem Ausfall der Spannungsversorgung ist der Handbetrieb deaktiviert.

# **11 Relaisausgang / Open Collector**

# **11.1 Verhalten des Relais**

Je nach Einstellung überwacht der JUMO ecoTRANS Lf 03 einen Grenzwert ähnlich einem Limitkomparator (LK) als Max-LK oder Min-LK.

Die Hysterese ist unsymmetrisch zum Grenzwert.

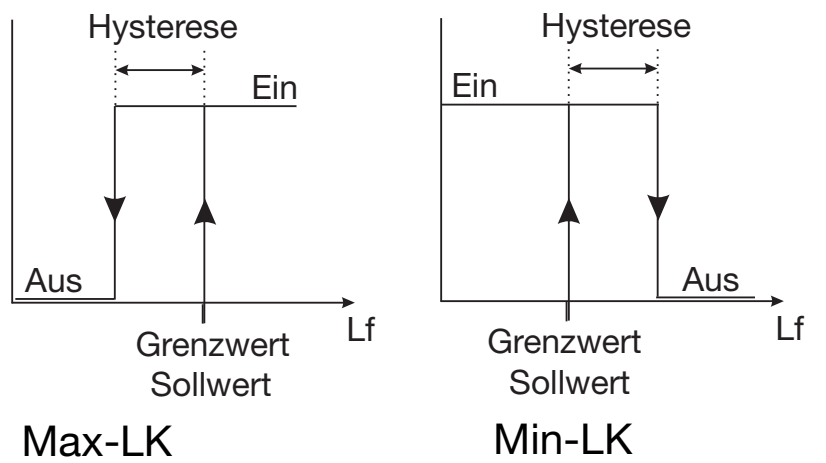

# <span id="page-57-0"></span>**11.2 Handbetrieb der Relaisausgänge**

Zu Testzwecken bzw. Inbetriebnahme von Anlagen kann ein **konstantes** Signal vom Messumformer ausgegeben werden.

Der Handbetrieb kann über den Parameter: USER / BIN.1 (bzw. BIN.2) / SIM.1 (bzw. SIM.2) auf

 $OFF =$  kein Handbetrieb

$$
0 = inaktiv
$$

$$
1 = aktiv \Rightarrow die LED "S" leuchtet
$$

gestellt werden.

# **Signalisierung des Handbetriebs**

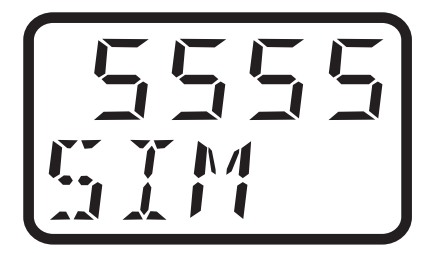

Wenn sich einer der Ausgänge im Handbetrieb befindet, wird dies im Wechsel zur Istwertanzeige durch ein "S" bzw. einen "-" signalisiert.

- S der entsprechende Ausgang befindet sich im Handbetrieb.
- der entsprechende Ausgang befindet sich nicht im Handbetrieb.

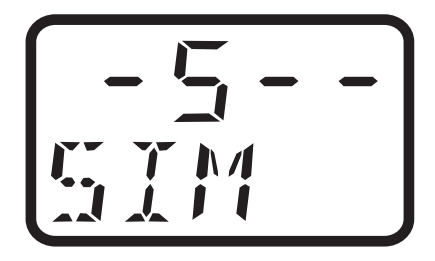

- 1. Stelle analoger Ausgang Leitfähigkeit
- 2. Stelle analoger Ausgang Temperatur
- 3. Stelle Binärausgang 1
- 4. Stelle Binärausgang 2 (wenn vorhanden)

Bei dem Beispiel oben ist der analoge Temperaturausgang im Handbetrieb - alle anderen Ausgänge sind nicht im Handbetrieb.

Wenn der Handbetrieb verlassen wird, nimmt das Ausgangssignal sofort den dem Leitfähigkeits- bzw. Temperatur-Istwert proportionalen Wert an.

Nach "Spannungsversorgung Ein" ist der Handbetrieb immer deaktiviert.

# **11.3 Verhalten des Relais während des Kalibrierens**

Das Verhalten des Relais wird mit dem Parameter: USER / BIN.1 (bzw. BIN.2) / CAL.1 (bzw. CAL.2) auf

- $0 =$  Relais inaktiv
- $1 =$  Relais aktiv
- 2 = Relais unverändert (der Relaisstatus bleibt während des Kalibrierens auf dem Status, der vor Beginn des Kalibriervorganges gültig war)

gestellt.

# **11.4 Wischerfunktion des Relaisausgangs**

Der Limitkomparator wird nach einer einstellbaren "Wischerzeit" zurückgesetzt. Der Parameter hierfür ist: USER / BIN.1 (bzw. BIN.2) / T.PUL1 (bzw. T.PUL2).

Er kann zwischen 0 = 0 Sekunden (keine Wischerfunktion)

bis999 = 999 Sekunden gestellt werden.

Die LED "K1" leuchtet rot, so lange die Schaltbedingung erfüllt ist.

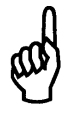

Im Wischerbetrieb ist keine Ausschaltverzögerung möglich.

# **11.5 Verhalten des Relais im Fehlerfall**

Das Verhalten des Relais wird mit den Parametern: USER / BIN.1 (bzw. BIN.2) und ERR.1 (bzw. ERR.2) auf

- $0 =$  Relais inaktiv
- $1 =$  Relais aktiv
- 2 = Relais unverändert (der Relaisstatus bleibt während des Kalibrierens auf dem Status, der vor Beginn des Kalibriervorganges gültig war)

eingestellt.

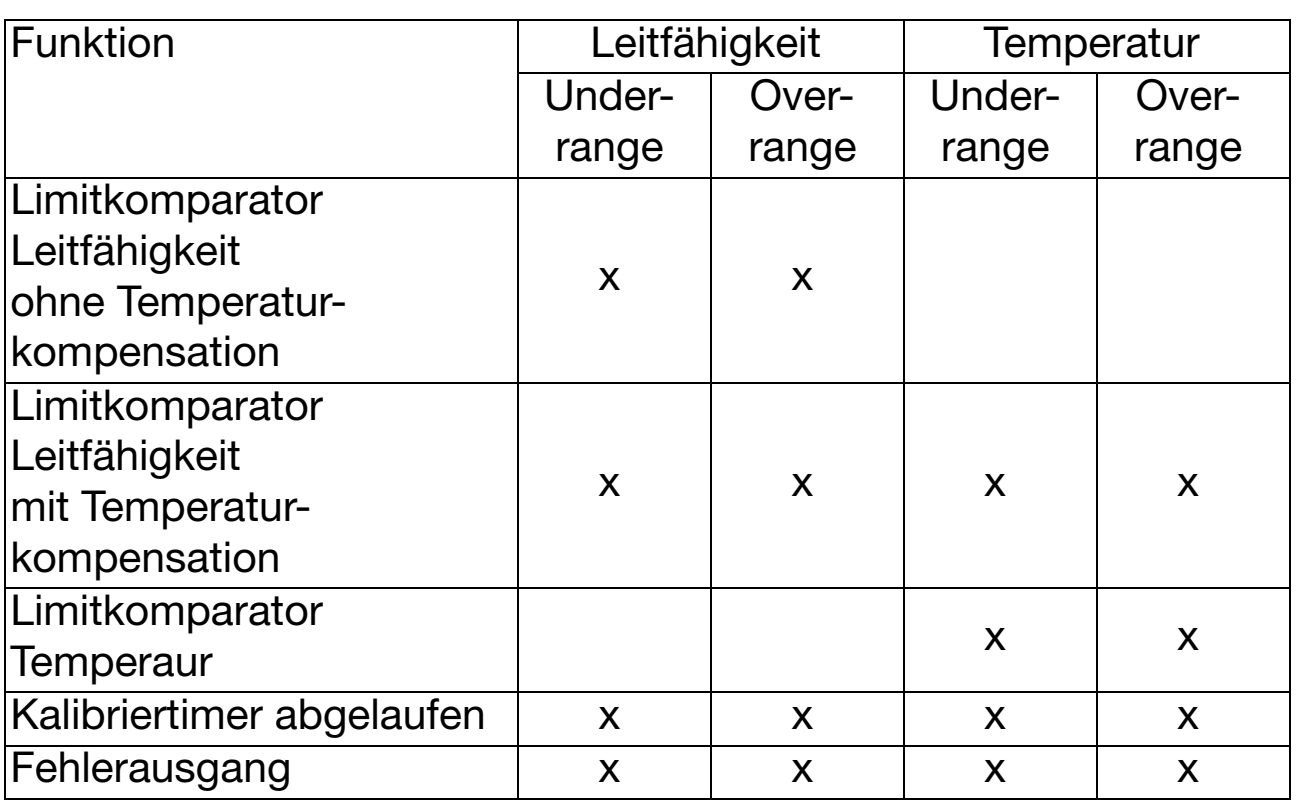

# **11.6 Fehlererkennung**

Der Relaisausgang wird bei folgenden Fehlern aktiv:

#### **Limitkomparator Leitfähigkeit bei nicht aktiver Temperaturkompensation**

- Underrange Leitfähigkeit
- Overrange Leitfähigkeit

#### **Limitkomparator Leitfähigkeit bei aktiver Temperaturkompensation**

- Underrange Leitfähigkeit
- Overrange Leitfähigkeit
- Underrange Temperatur
- Overrange Temperatur

#### **Limitkomparator Temperatur**

- Underrange Temperatur
- Overrange Temperatur

#### **Kalibriertimer**

- Zeitüberschreitung

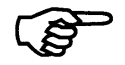

Wenn folgende Kompensationsbereiche verlassen werden, schalten sowohl der Limitkomparator Leitfähigkeit als auch der Limitkomparator Temperatur:

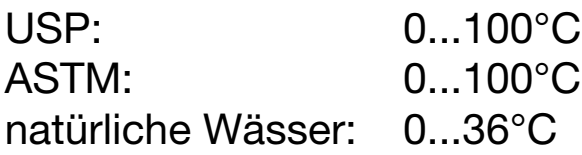

# **12 Der USP-Kontakt (für Reinstwasser)**

Mit dem USP-Kontakt ist eine Überwachung der Qualität von Reinstwasser gemäß der Vorgabe USP <645> möglich. USP <645> enthält eine Tabelle, die abhängig von der Temperatur einen Grenzwert für die Leitfähigkeit vorgibt. Bleibt die Leitfähigkeit unterhalb dieses Grenzwertes, erfüllt das Reinstwasser die Anforderungen nach USP <645>.

Wenn die Leitfähigkeit des Wassers bei einer vorgegebenen Temperatur höher ist als in der USP-Tabelle angegeben, schaltet der USP-Kontakt des JUMO ecoTRANS Lf 03.

Die Grenzwerte werden in Stufen festgelegt; z.B. wird bei 8°C der Wert von 5°C angewendet.

#### **Hinweis:**

Bei der Überwachung ist es notwendig, dass die Temperaturkompensation ausgeschaltet ist (Temperaturkoeffizient = 0)! Der Parameter hierfür ist: USER / CON / ALPHA auf 0.0 stellen.

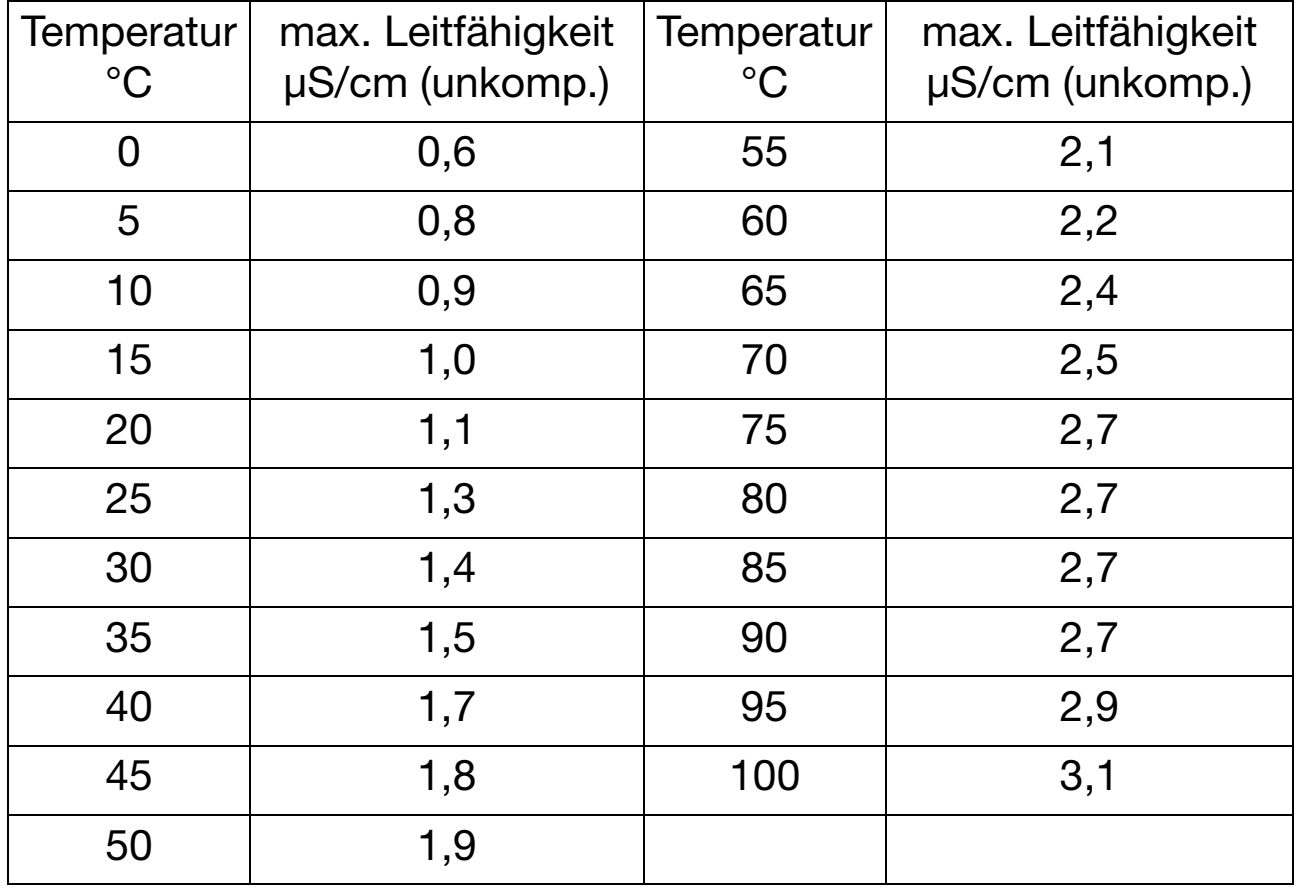

#### **Auszug aus USP <645>**

Wird die Leitfähigkeit bei der entsprechenden Temperatur überschritten, schaltet der konfigurierte Kontakt.

## <span id="page-63-0"></span>**12.1 Der USP-Voralarm**

Der USP-Voralarm schaltet bevor die Wasserqualität den eingestellten Grenzwert erreicht.

Mit dem Parameter: USER / BIN.1 / S.USP1 (0...100) wird der Abstand in Prozent (bezogen auf den aktiven Grenzwert) eingestellt, der zur USP-Grenze eingehalten werden soll.

# **13 Display- und LED-Meldungen**

# **13.1 Betriebszustände des JUMO ecoTrans Lf 03**

### **Zwei LED zeigen die Betriebszustände**

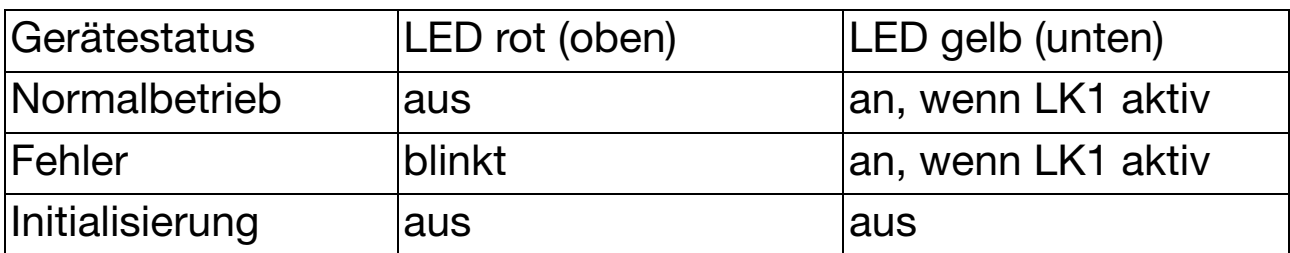

# **13.2 Underrange**

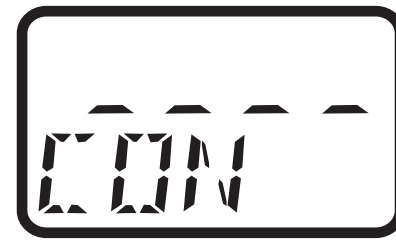

bzw.

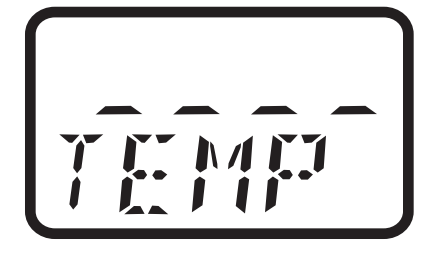

Der Messbereich wurde unterschritten

Der Messbereich wurde überschritten

# **13.3 Overrange**

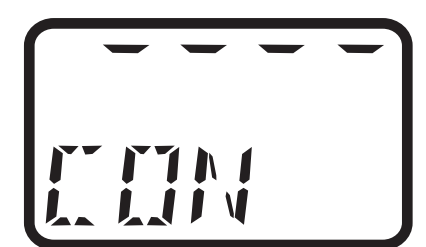

**13.4 Fühlerbruch**

bzw.

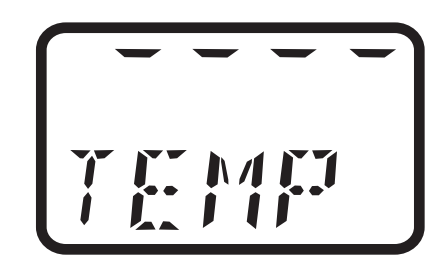

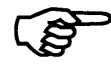

Keine Fühlerbrucherkennung für Leitfähigkeit, da der Wert 0 mS/cm zum Messbereichsumfang gehört!

# **13.5 Kurzschluss**

$$
\begin{bmatrix} - & - & - & - \\ \Gamma & \Gamma & \Gamma & \Gamma \\ \Gamma & \Gamma & \Gamma & \Gamma \\ \Gamma & \Gamma & \Gamma & \Gamma \end{bmatrix}
$$

bzw.

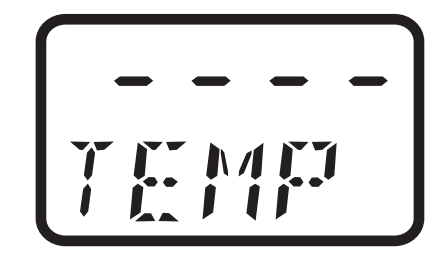

# **13.6 Inizialisierung abhängiger Parameter**

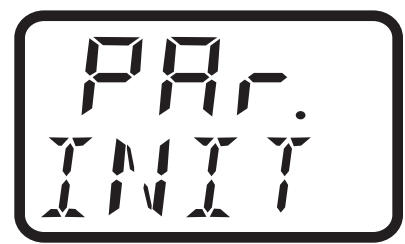

Nach Änderung eines Parameters wurden andere abhängige Parameter automatisch geändert.

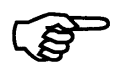

Prüfen Sie bitte alle abhängigen Parameter!

# <span id="page-65-0"></span>**13.7 Kalibriertimer abgelaufen**

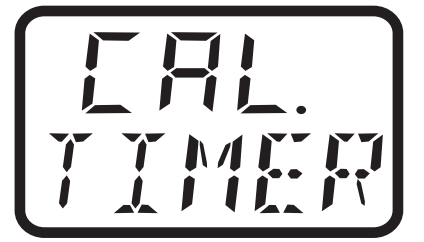

Je nach Vorgabe (z.B. des Anlagenherstellers) sollte die Kalibrierung der Zellenkonstante und / oder die Kalibrierung des Temperaturkoeffizienten durchgeführt werden.

# **14 Bedienung per Setup-Schnittstelle**

PC oder Notebook mit RS 232-Schnittstelle Betriebssystem:

- Windows '98®
- Windows 2000®
- Windows XP®
- Windows  $NT^{\circledR}$  ab 4.0

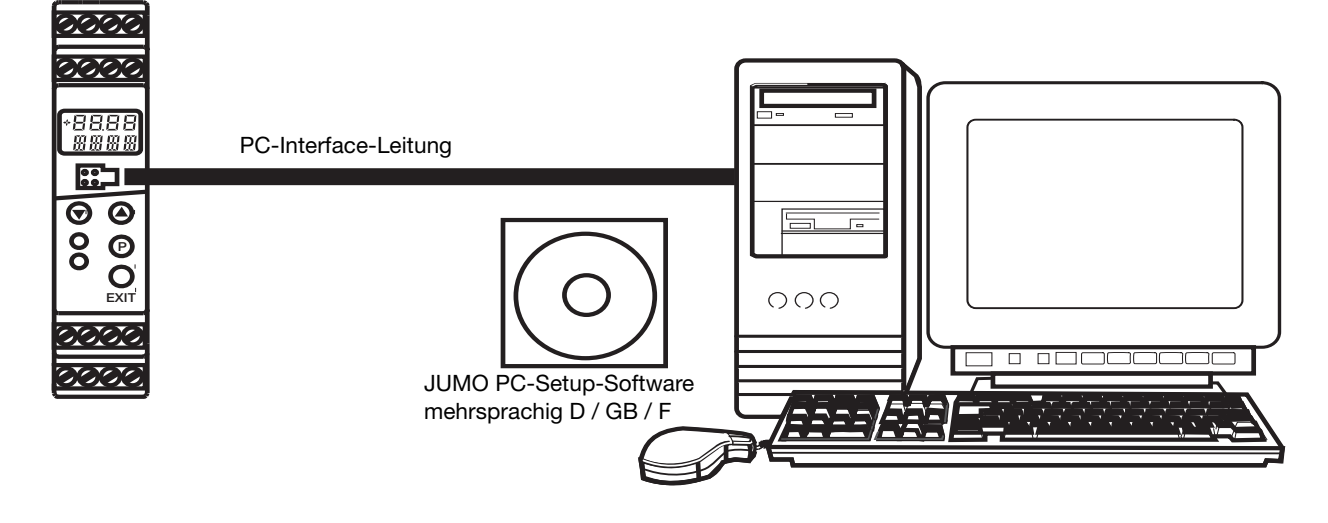

#### **Achtung:**

JUMO ecoTRANS Lf 03

Die Setup-Schnittstelle und die Messeingänge für Leitfähigkeit und Temperatur sind nicht galvanisch getrennt. Unter ungünstigen Umständen können daher Ausgleichsströme fließen, wenn das PC-Interface angeschlossen wird. Diese Ausgleichsströme können Schäden bei den beteiligten Geräten verursachen.

Keine Gefahr besteht, wenn der Messkreis des Messumformers galvanisch von Erde getrennt ist. Wenn das nicht sicher gestellt ist, sollte eine der folgenden Sicherheitsmaßnahmen angewendet werden:

- 1) Einen Rechner ohne galvanischer Kopplung mit Erde verwenden (z.B. ein Notebook im Batteriebetrieb). Der Rechner darf nicht mit einem Netzwerk verbunden sein!
- 2) Die Messeingänge des Messumformers abklemmen, bevor das PC-Interface angeschlossen wird.
- 3) Während der Kalibrierung sollten sich keine weiteren Messzellen oder Sonden im Medium befinden - dies kann zu fehlerhaften Messungen und Kalibrierungen führen!

# **14.1 Bedienung mit Setup**

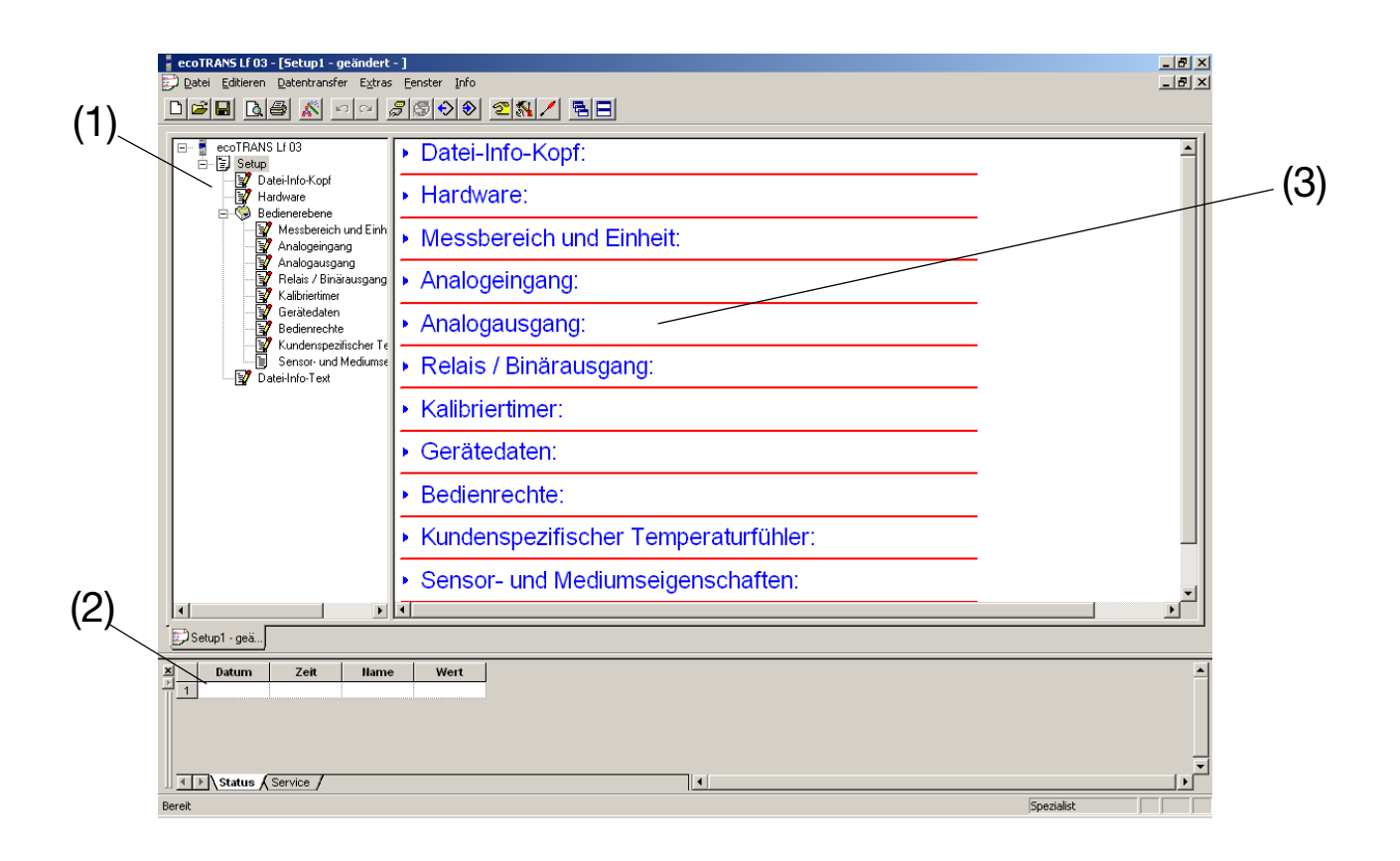

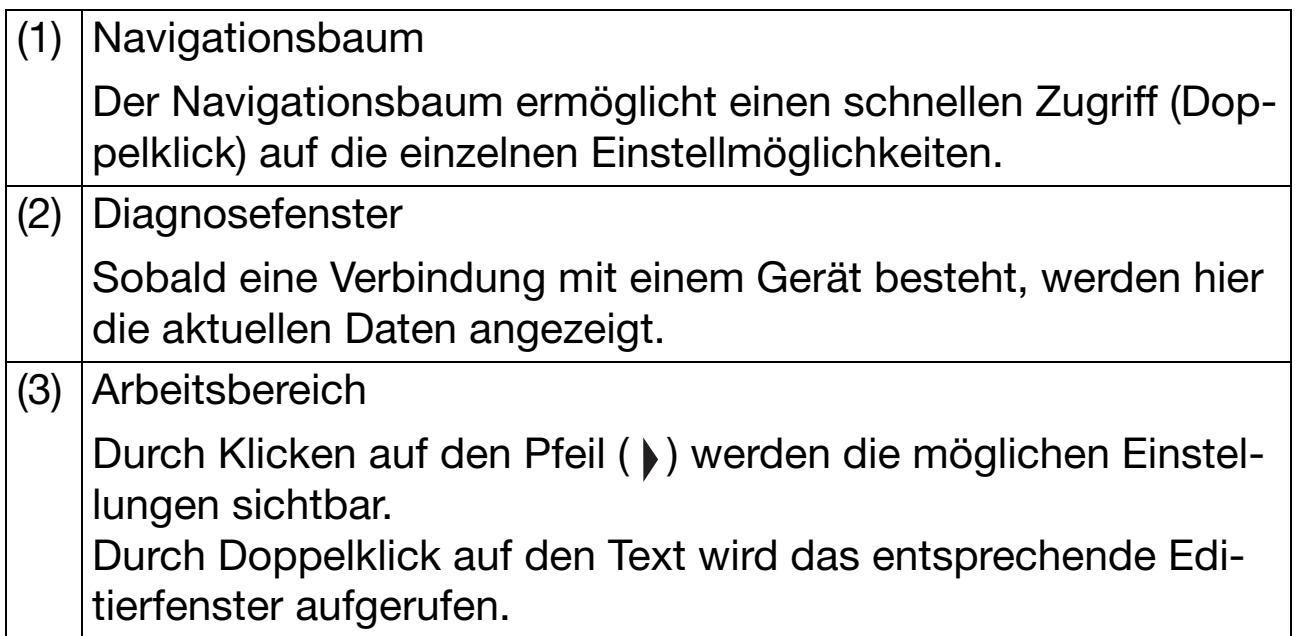

#### **Kundenspezifische Linearisierung für den Temperaturfühler**

Mithilfe einer Tabelle für 30 Wertepaare kann ein beliebiger Temperaturfühler an den Temperatureingang des JUMO ecoTRANS Lf 03 angepasst werden.

# **15 Technische Daten**

### **Eingang Leitfähigkeit**

Konduktive Leitfähigkeits-Messzellen mit Zellenkonstanten 0,01; 0,1; 1,0; 3,0; 10,0  $^{1}/_{cm}$  (2-Elektroden-Prinzip).

Die Zellenkonstante kann im Bereich von 20...500 % angepasst werden.

### **Leitungsabgleich Eingang Leitfähigkeit**

Der Einfluss großer Kabellängen bei Messbereichen größer als ca. 20 mS/cm kann durch Eingabe des Zuleitungswiderstands, im Bereich von 0,00 bis 99,99 Ω, kompensiert werden.

#### **Messbereich**

0...1 µS bis 0...200 mS, je nach Zellenkonstante. Detaillierte Angaben siehe [Kapitel 7 "Einstellbereiche", Seite 23.](#page-22-0)

### **Kennlinienabweichung Leitfähigkeit**

siehe [Kapitel 7 "Einstellbereiche", Seite 23.](#page-22-0)

### **Referenztemperatur (für die Temperaturkompensation)**

einstellbar von 10...40 °C (Werkseinstellung: 25 °C)

#### **Temperaturmessbereich**

-10...+250 °C (je nach konfiguriertem Temperaturfühler)

### **Kennlinienabweichung Temperatur**

Pt100/Pt1000 : ≤ 0,6 % vom Messbereich NTC 2kΩ  $: ≤ 1.5 %$  vom Messbereich NTC UUA  $: \leq 2.0$  % vom Messbereich KTY11-6  $: \leq 0.8$  % vom Messbereich bei kundenspezifischer Kennlinie: ≤ 5 Ω.

### **Analoger Eingang Temperatur**

- maximal messbarer Widerstand: 4500 Ω
- Widerstandsthermometer Pt100 oder Pt1000 Messbereich: -10...+250 °C

- NTC 2K Messbereich: 0...+150 °C Widerstand: 2 kΩ bei 25 °C Ein Parallelwiderstand mit 8,2 kΩ ist notwendig!

- NTC 2K25 Messbereich: 0...+150 °C Widerstand: 2,25 kΩ bei 25 °C Ein Parallelwiderstand mit 8,2 kΩ ist notwendig!
- KTY11-6 Messbereich: -10...+150 °C Widerstand: 2 kΩ bei 25 °C
- Alle Temperaturfühler in 2-, 3- oder 4-Leiterschaltung anschliessbar.
- Kundenspezifische Kennlinie (über Setup-Programm) Messbereich: 30...4500 Ω / -10 °C...+250 °C Kennlinie mit 30 Stützstellen

# **Nullpunktabgleich Eingang Temperatur**

Anlagenbedingte Nullpunktfehler können im Bereich von -20...+20 °C kompensiert werden.

### **Analogausgänge**

frei konfigurierbar:

0(2) ... 10 V R<sub>Last</sub> ≥ 2 kΩ bzw.<br>10 ... 0(2) V R<sub>Last</sub> ≥ 2 kΩ oder  $R_{Last} \geq 2$  kΩ oder  $0(4)$  ... 20 mA R<sub>Last</sub> ≤ 400Ω bzw. 20 ... 0(4) mA  $R_{\text{Last}} \leq 400\Omega$ galvanisch getrennt zu den Eingängen:  $\Delta U$  < 30 V AC oder  $\Delta U$  < 50 V DC

### **Abweichung des Analogausgangssignals**

 $\pm 0,015$  mA bzw.  $\pm 5$  mV  $\pm 50$  ppm/K

### **Relaisausgang**

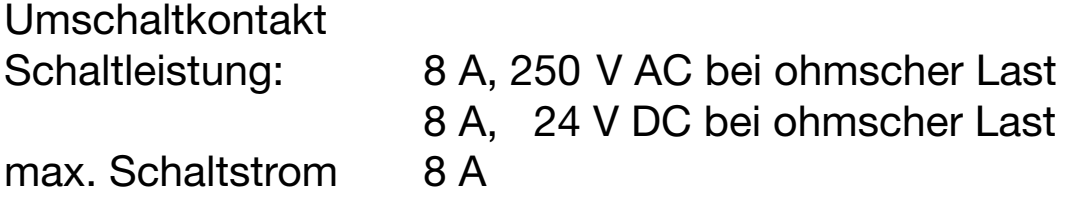

Kontaktlebensdauer: > 100 000 Schaltungen bei Nennlast

### **Open Collektor-Ausgang**

Schaltleistung: 100 mA, 35 V DC bei ohmscher Last, Spannungsabfall im geschalteten Zustand ≤ 1,2 V, nicht kurzschlussfest

### **A/D-Wandler**

Auflösung 14 Bit

### **Abtastzeit**

500 ms = 2 Messungen/Sekunde

### **Umgebungstemperatureinfluss**

 $≤ 0.5 %/10 K$ 

### **Messkreisüberwachung**

Eingang Leitfähigkeit: out-of-range, Kurzschluss

Eingang Temperatur: out-of-range, Fühlerkurzschluss, Fühlerbruch

Die Ausgänge nehmen im Fehlerfall einen definierten (konfigurierbaren) Zustand an.

### **Datensicherung**

EEPROM

### **Spannungsversorgung**

DC 20 … 30 V, Restwelligkeit < 5 % Leistungsaufnahme ≤ 3 W, mit Verpolungsschutz, Betrieb nur an SELV- oder PELV-Stromkreisen

### **Elektrischer Anschluss**

Schraubklemmen bis 2,5 mm<sup>2</sup>

### **Zulässige Umgebungstemperatur**

Betriebstemperaturbereich: 0...+50 °C Funktionstemperaturbereich: -10 … +60 °C

### **Zulässige Lagertemperatur**

 $-25$  ...  $+75$  °C

### **Klimafestigkeit**

rel. Feuchte ≤ 93 % ohne Betauung

### **Schutzart** (nach EN 60 529)

IP 20

## **Elektrische Sicherheit**

nach EN 61 010 Luft- und Kriechstrecken für - Überspannungskategorie II - Verschmutzungsgrad 2

# **Elektromagnetische Verträglichkeit**

nach EN 61 326 Störaussendung: Klasse B<br>Störfestigkeit: Industrie-Industrie-Anforderung

# **Gehäuse**

Hutschienengehäuse aus PC (Polycarbonat)

# **Montage**

auf Hutschiene  $35 \times 7,5$  mm nach DIN EN 60 715

# **Einbaulage**

beliebig

### **Gewicht**

ca. 150 g
# **16 Umwelt / Entsorgung**

Defekte Geräte können zur fachgerechten Entsorgung an JUMO gesendet werden.

## **17 China RoHS**

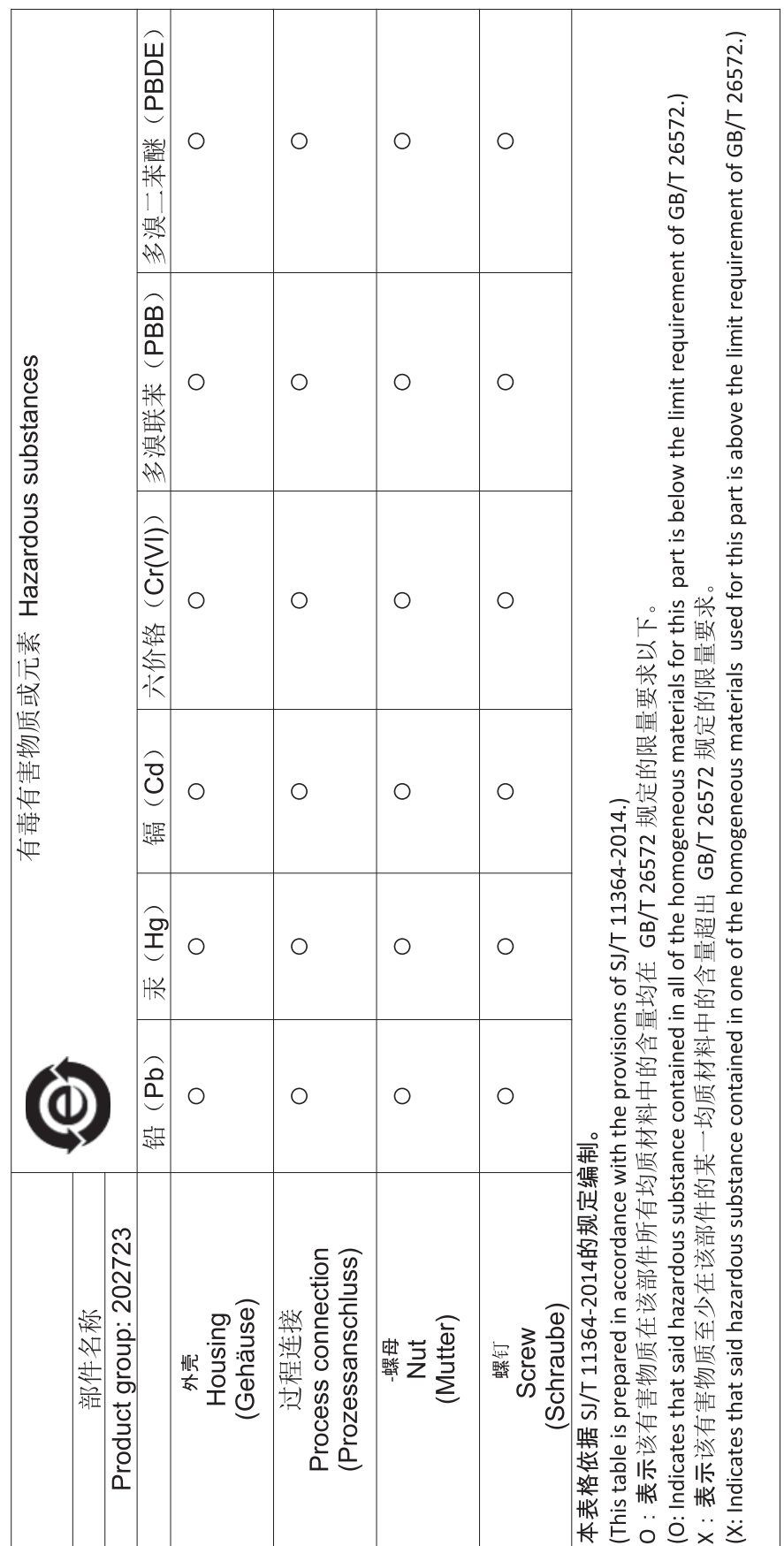

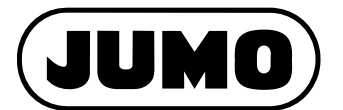

### **JUMO GmbH & Co. KG**

Moritz-Juchheim-Straße 1 36039 Fulda, Germany

Telefon: +49 661 6003-714 Telefax: +49 661 6003-605 E-Mail: mail@jumo.net Internet: www.jumo.net

Lieferadresse: Mackenrodtstraße 14 36039 Fulda, Germany

Postadresse: 36035 Fulda, Germany

#### **JUMO Mess- und Regelgeräte GmbH**

Pfarrgasse 48 1230 Wien, Austria

Telefon: +43 1 610610 Telefax: E-Mail: Internet: +43 1 6106140 info.at@jumo.net www.jumo.at

Telefon: +43 1 610610 Telefax: E-Mail: +43 1 6106140 info.at@jumo.net

#### **JUMO Mess- und Regeltechnik AG**

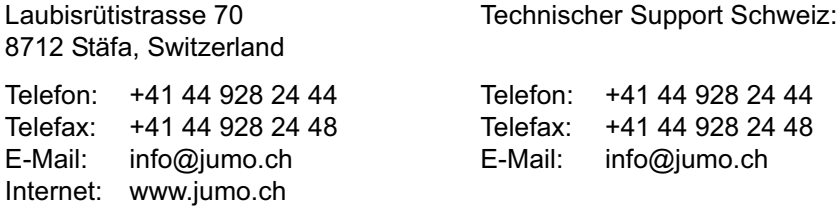

Technischer Support Deutschland:

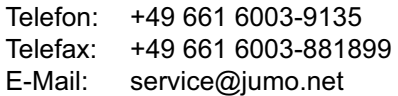

Technischer Support Österreich: